# ENWOO

# RADIOPŘIJÍMAČ S CD PŘEHRÁVAČEM **KDC-W7537U KDC-W7537UY KDC-W7037 KDC-W7037Y NÁVOD K POUŽITÍ**

**Kenwood Corporation** 

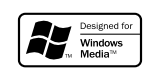

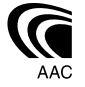

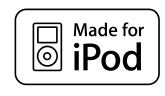

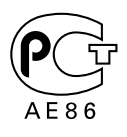

Czech/00 (KEE)

#### **Bezpečnostní pokyny 3**

#### **Poznámky 4**

#### **Obecné funkce 7**

Napájení Výběr zdroje Ovládání hlasitosti Atenuátor Ovládání audio Nastavení zvuku Nastavení reproduktoru Výstup subwooferu TEL Mute (vypnutí zvuku) Režim řízení funkcí Výběr typu zobrazení Nastavení stavu Výběr zobrazení grafiky Výběr zobrazení textu — Typ zobrazení B&E — Výběr zobrazení textu — Typ zobrazení C&D — Zobrazení textu Odnímatelný čelní panel Výběr externího displeje

#### **Funkce tuneru 15**

Ladění Ladění přímým zadáním Paměť předvolených stanic Automatické ukládání do paměti Vyvolání stanic z paměti

**Funkce RDS 17**

Dopravní informace Přesouvání radiotextu PTY (Program Type) Předvolba typu programu Změna jazyka pro funkci PTY

#### **Funkce ovládání CD/ zařízení USB/Audio souboru/Externího disku 20**

Přehrávání CD & audio souborů Přehrávání z USB zařízení (iPod) Vyhledávání jednotky Přehrávání externího disku Rychlé převíjení vpřed a vzad Vyhledávání písní Vyhledávání disku/složky/alba Přímé vyhledávání písní Přímé vyhledání disku Funkce přehrávání CD a audio souborů Vkládání názvů disků (DNPS) Výběr souboru Rolování textu/názvu

#### **Systém menu 26**

Systém menu Bezpečnostní kód Režim výběru zdroje Nastavení režimu zařízení iPod Tón dotykového senzoru Manuální nastavení hodin Režim data Nastavení data Synchronizované hodiny DSI (Disabled System Indicator) Volitelné podsvětlení Ovládání osvětlení displeje Tlumení Přepínání výstupu předzesilovače Nastavení vestavěného zesilovače Nastavení systému duální zóny Nastavení Supreme B.M.S. (Bass Management System - systém správy basů) B.M.S. odchylka kmitočtu Ovládání AMP Nastavení vysílání zpráv s časovačem Lokální vyhledávání Režim ladění AF (Alternative Frequency alternativní kmitočet) Omezení RDS na region (funkce omezení na region) Automatické vyhledávání TP Monofonní příjem

Nastavení přídavného vstupu displeje a pojmenování disku Výběr ruských znaků Rolování textu Nastavení vestavného přídavného vstupu Časovač vypnutí Nastavení čtení CD Paměť audio předvoleb Vyvolání audio předvoleb Zobrazení verze firmwaru Nastavení demo režimu **Základní ovládání pomocí dálkového ovládání 36**

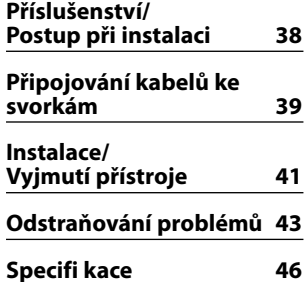

# 2**VÝSTRAHA**

#### **Abyste předešli úrazu nebo vzniku požáru, dodržujte následující pokyny:**

- Aby nedošlo ke zkratu, nevkládejte do přístroje ani v něm nenechávejte kovové předměty (např. mince nebo kovové nářadí).
- Během řízení nesledujte nebo nevěnujte po delší dobu pozornost displeji přístroje.
- Montáž a zapojení výrobku vyžadují zručnost a zkušenosti. Z bezpečnostních důvodů přenechte montáž a zapojení odborníkům.

# 2**UPOZORNĚNÍ**

#### **Dodržováním následujících pokynů předejdete poškození přístroje:**

- Ujistěte se, že přístroj připojujete na napájení 12 V DC s uzemněným záporným pólem.
- Přístroj neinstalujte na místa vystavená přímému slunečnímu záření, vysokým teplotám nebo nadměrné vlhkosti. Vyhněte se i místům, kde by se do přístroje mohla dostat voda, nebo místům prašným.
- Neumisťujte čelní panel (a pouzdro pro čelní panel) na místa vystavená přímým slunečním paprskům nebo vysokým teplotám a vlhkosti. Vyhněte se i místům, kde by se do přístroje mohla dostat voda, nebo místům prašným.
- Aby nedošlo ke zhoršení kvality, nedotýkejte se konektorů zařízení nebo čelního panelu.
- Čelní panel nevystavujte silným nárazům, jedná se o součást přesného zařízení.
- Při výměně pojistky používejte pouze pojistky předepsaných hodnot. Použití pojistky s jinými hodnotami může způsobit selhání přístroje.
- Dbejte, aby na odklopený panel nebo jeho součásti nepůsobila nadměrná síla. Mohlo by dojít k jeho poškození nebo selhání.
- K montáži používejte pouze dodané nebo specifikované šrouby. Pokud použijete nesprávné šrouby, můžete jednotku poškodit.

#### **Panel nasaďte, až když sedíte v autě**

Po odstranění panelu se objeví pojistka panelu. Proto musí být panel během řízení nasazený.

# **Nevkládejte CD o průměru 8 cm (3")**

Při použití kompaktních disků o průměru 8 cm (3") s adaptérem se může adaptér z disku uvolnit a přístroj poškodit.

#### **CD přehrávače/měniče připojené k této jednotce**

K této jednotce lze připojit CD přehrávače/ měniče Kenwood uvedené na trh v roce 1998 a později. Viz také příslušný katalog, nebo konzultujte prodejce produktů Kenwood, který vám poskytne informace o modelech CD přehrávačů/ měničů, které lze připojit. Nezapomeňte, že kterýkoliv CD přehrávač/ měnič, uvedený na trh v roce 1997 nebo dříve a měnič CD vyrobený jinými výrobci, nelze k této jednotce připojit. Nepodporovaná spojení mohou vést k poškození iednotky.

Nastavte přepínač "O-N" do polohy "N" pro použitelné měniče disků/ CD přehrávače Kenwood. Funkce, které lze použít, a informace, které lze zobrazit, se budou lišit v závislosti na modelech, které připojujete.

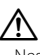

• Nesprávným propojením přístroje s CD měničem může dojít k poškození obou přístrojů.

# **Zamlžení optiky**

Po zapnutí vytápění vozidla se v chladném počasí může stát, že se optika CD přehrávače v přístroji orosí nebo zamlží. Tento stav se nazývá zamlžení optiky a CD pak přehrávat nelze. V takové situaci disk vyjměte a vyčkejte, až se zamlžení postupně odpaří. Pokud přístroj nezačne fungovat ani po delším čase, obraťte se na prodejce Kenwood.

iPod is a trademark of Apple Computer, Inc., registered in the U.S. and other countries.

The "AAC" logo is trademark of Dolby Laboratories.

- Jestliže při instalaci přístroje nastanou obtíže, obraťte se na prodejce Kenwood.
- Při nákupu volitelného příslušenství zjistěte u prodejce Kenwood, zda bude fungovat s vaším modelem a ve vaší oblasti.
- Mohou být zobrazeny znaky odpovídající standardu ISO 8859-1.
- Mohou být zobrazeny znaky odpovídající standardu ISO 8859-5 nebo ISO 8859-1. Viz <Výběr ruských znaků> (viz str. 33). (Ruská prodejní oblast přístroje KDC-W7537UY/W7037Y)
- Funkce RDS nebude fungovat v místech, kde není podporována některým rozhlasovým vysílačem.
- V tomto manuálu jsou na některých místech popsány významy svítících indikátorů; nicméně indikátory budou svítit pouze s následujícími nastaveními.

Pokud je Zobrazení stavu zapnuto, jak je uvedeno v části <Nastavení stavu> (viz str. 11).

• Zobrazení displeje a panelu v tomto návodu slouží jako příklad pro ujasnění výkladu použití ovládání. Zobrazení na displeji na těchto ilustracích se proto může lišit od zobrazení na skutečném zařízení a některé ilustrace znázorňují momenty, které v reálném provozu nemohou nastat.

#### **Resetování přístroje**

- Jestliže zařízení selže, stiskněte tlačítko obnovení (Reset). Přístroj se po stisku tlačítka obnovení (Reset) vrátí k továrnímu nastavení.
- Před stisknutím tlačítka Reset odeberte zařízení USB. Při stisknutí tlačítka Reset s připojeným zařízením USB se mohou poškodit data uložená v zařízení USB. Postup přři odebírání zařízení USB naleznete v části <Přehrávání z USB zařízení (iPod)> (viz str. 21).
- Pokud váš automatický měnič CD nefunguje správně, stiskněte tlačítko obnovení (Reset). Měl by se obnovit běžný provoz.

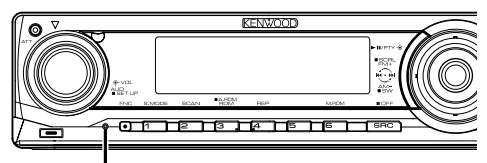

Tlačítko obnovení (Reset)

#### **Čištění jednotky**

Jestliže je čelní panel znečištěn, otřete jej měkkou suchou látkou.

Při silném znečištění lze použít látku navlhčenou neutrálním čistidlem a po vyčištění zbytky čistidla důkladně otřít.

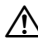

• Použití spreje přímo na přístroj může mít vliv na mechanické díly. Čištění čelního panelu hrubou látkou nebo čistidly na bázi ředidel nebo alkoholu může poškodit povrch panelu nebo smazat popisy.

## **Čištění konektorů čelního panelu**

Pokud dojde ke znečištění konektorů na zařízení nebo čelním panelu, otřete je suchou, měkkou látkou.

#### **Před prvním použitím přehrávače**

Tento přehrávač je z výroby nastaven na demo režim. Před prvním použitím této jednotky zrušte <Nastavení demo režimu> (viz str. 35).

#### **O aplikaci KENWOOD "Music Editor" dodané s KDC-W7537U/W7537UY**

- Aplikace "Music Editor" je nahrána na disku CD-ROM dodaném s touto jednotkou.
- Pokyny k instalaci aplikace "Music Editor" najdete v přiložené instalační příručce.
- Informace o způsobu použití aplikace "Music Editor" naleznete v uživatelské příručce nahrané na instalačním disku CD-ROM a v nápovědě k aplikaci "Music Editor".
- Zařízení může přehrávat disky CD a USB zařízení vytvořené pomocí aplikace "Music Editor".
- Informace o aktualizování aplikace "Music Editor" najdete na webových stránkách **www.kenwood. com**.

#### **O audio souborech**

- **Přehrávatelné audio soubory** AAC-LC (.m4a), MP3 (.mp3), WMA (.wma), WAV (.wav) (pouze KDC-W7537U/W7537UY)
- **Přehrávatelné disky** CD-R/RW/ROM
- **Přehrávatelné formáty dat na disku** Názvy souborů ISO 9660 úroveň 1/2, Joliet, Romeo Dlouhý název souboru.
- **Přehrávatelná USB zařízení (pouze KDC-W7537U/W7537UY)** Třída velkokapacitních zařízení USB, zařízení iPod s

KCA-iP200 **• Přehrávatelný systém souborů USB zařízení** 

**(pouze KDC-W7537U/W7537UY)**

FAT16, FAT32

I v případě, že audio soubory odpovídají výše uvedeným standardům, nemusí být, v závislosti na typu nebo stavu média či zařízení, přehrávání možné.

**• Pořadí přehrávání audio souborů**

 V případě níže zobrazené struktury složek/souborů, jsou soubory přehrávány v pořadí od (1) po (10.

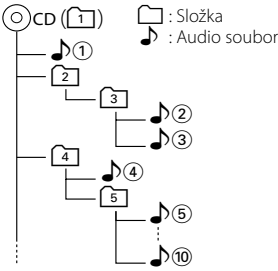

Online příručku týkající se audio souborů můžete nalézt na webových stránkách **www.kenwood.com/audiofile/**. V této online příručce naleznete podrobnější informace a poznámky, které nejsou uvedeny v této příručce. Z tohoto důvodu si, prosím, prostudujte také online příručky.

# ⁄⊞ነ

- V této příručce je termín "USB device" (USB zařízení) používán pro flash disky a digitální audio přehrávače, které mají USB terminály.
- Slovo "iPod" použité v tomto manuálu se vztahuje k zařízení iPod, připojenému ke KCA-iP200 (volitelné příslušenství). Zařízení iPod připojené ke KCA-iP200 lze ovládat prostřednictvím této jednotky. Zařízení iPod, která lze připojit ke KCA-iP200 jsou iPod nano a iPod s videem. Pokud je zařízení iPod připojeno pomocí běžně dostupného USB kabelu, zařízení jej detekuje jako velkokapacitní zařízení.
- Informace o podporovaných formátech a typech USB zařízení naleznete na webových stránkách **www.kenwood. com/usb/**.

#### **O zařízení USB**

- Zařízení USB nainstalujte do místa, kde nebude překážet při řízení vozidla.
- Zařízení USB nelze připojit přes USB rozbočovač.
- Pořiďte si záložní kopie audio souborů použitých v tomto přístroji. V závislosti na provozních podmínkách zařízení USB se mohou soubory smazat.

Neposkytujeme žádnou kompenzaci za jakékoli poškození, ke kterému došlo v důsledku smazání uložených dat.

- S přístrojem není dodáváno žádné zařízení USB. Je třeba zakoupit běžně prodávané zařízení USB.
- Informace o tom, jak přehrávat audio soubory nahrané na USB zařízení, naleznete v části <Funkce ovládání CD/zařízení USB/Audio souboru/Externího disku> (viz str. 20).
- Pokud připojujete USB zařízení, doporučujeme použít CA-U1EX (volitelné příslušenství). Při použití jiného než kompatibilního USB kabelu není zaručeno normální přehrávání. Připojení USB kabelu delšího než 5 m může způsobit nestandardní přehrávání.

#### **Ovládání DAB tuneru**

Způsob ovládání DAB tuneru naleznete v části A v návodu k použití DAB tuneru KTC-9090DAB (doplňkové příslušenství).

Následující způsoby ovládání funkcí tohoto zařízení se mohou lišit od těch uvedených v návodu k použití; proto vyhledejte následující doplňující pokyny.

#### **<Zadání do automatické paměti>**

- 1. Zvolte předvolbu stanice pro Auto Ensemble Memory Entry.
- 2. Stiskněte tlačítko [AME] alespoň po dobu 2 vteřin. Otevřete Auto Ensemble Memory Entry. Jakmile dokončíte zadávání do paměti, zobrazí se číslo tlačítka a přiřazené jméno předvolby.

#### **<Vyhledávání podle typu programu a jazyka> a <Zobrazení jazyků> v <Funkce typu programu (PTY)>**

Během provozu stiskněte místo tlačítka [DISP] tlačítko [TI].

#### **O ovládání Bluetooth Handsfree**

Viz návod k použití k Bluetooth Hands Free Box KCA-BT100 (volitelné příslušenství).

#### **O používání nabídky**

 Informace o používání nabídky najdete v části <Systém menu> této příručky.Pro informace o položkách, které je třeba nastavit viz návod k použití k Hands Free Box.

#### **O obrazovce Stav mobilního telefonu**

 Stav mobilního telefonu je zobrazen na stavovém displeji tohoto zařízení. Pro informace o zobrazených ikonách viz návod k použití k Hands Free Box.

#### **Manipulace s CD disky**

- Nedotýkejte se nahrané strany disku.
- Na CD disk nelepte žádné lepicí pásky. Ani žádné polepené disky nepoužívejte.
- Nepoužívejte žádné pomocné CD doplňky.
- Disk čistěte od středu k jeho okraji.
- CD disk vyjímejte vodorovným pohybem.
- Pokud má střed disku nebo jeho okrajová část nějaké otřepy, použijte disk až po odstranění otřepů např. kuličkovým perem.

#### **CD disky, které nesmí být použity**

• Nesmí být použity jiné než kruhové disky.

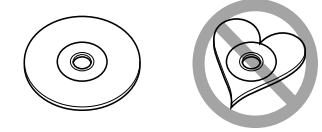

- CD disky, které mají nahranou stranu obarvenou nebo jinak znečištěnou, nesmí být použity.
- Tato jednotka dokáže přehrávat pouze CD s

de us us .

 Jednotka nemusí být schopna správně přehrávat disky, které nemají tuto značku.

• CD-R nebo CD-RW disk, který nebyl uzavřený, nemůže být přehrán. (O uzavírání disku se informujte v návodu vašeho CD-R/CD-RW softwaru a v instrukčním manuálu vašeho zapisovacího zařízení.)

Toto zařízení není výrobcem instalováno do vozidla při výrobě, ani profesionálním dovozcem vozidel do členských států EU.

#### **Informace o likvidaci starého elekrického a elektronického vybavení (pro země EU, které převzaly system třídění odpadu)**

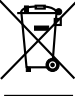

Produkty obsahující symbol (přeškrtnutý odpadkový kontajner) nesmí byt likvidovany jako domácí odpad. Staré elektrické a elektronické vybavení má být reciklováno v zařízení určeném pro manipulaci s těmito předměty a jejich zbytkovými produkty. Kontaktujte svůj místní správní orgán ohledně umístění nejbližšího takového zařízení. Správná reciklace a třídení odpadu napomůže zachování přírodních zdroju, stejně jako ochraně našeho zdraví a životního prostředí před škodlivými vlivy.

#### **Značení výrobků používajících laserové záření (Nemusí platit ve všech zemích)**

# **CLASS 1 LASER PRODUCT**

Tento štítek je přilepen na šasi/krytu přístroje a oznamuje, že laser použitý v zařízení je zařazen do třídy 1. To znamená, že je v přístroji použito laserové záření nízkého výkonu. Vně přístroje se nebezpečné záření nevyskytuje.

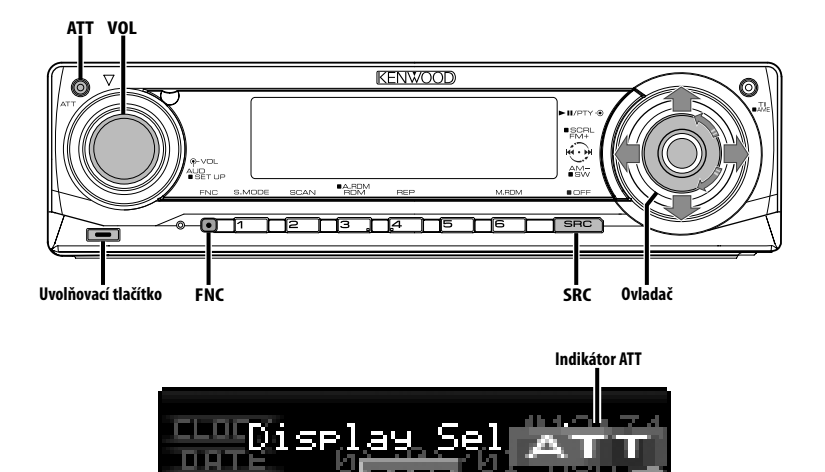

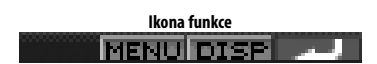

# **Napájení**

#### **Zapnutí napájení**

**Stiskněte tlačítko [SRC].**

```
⊕
```
• Je-li napájení zapnuté, je zobrazen <Bezpečnostní kód> (viz str. 27) a to jako "CODE ON", nebo "CODE OFF".

#### **Vypnutí napájení**

**Stiskněte tlačítko [SRC] na dobu alespoň 1 sekundy.**

# **Výběr zdroje**

V závislosti na nastavení existují dva typy metod pro výběr zdroje.

#### **Režim výběru SRC 1:**

- **1 Stiskněte tlačítko [SRC].**
- **2 Otočte ovladačem směrem vlevo nebo vpravo.**
- **3 Stiskněte ovladač.**

#### **Režim výběru SRC 2:**

#### **Stiskněte tlačítko [SRC].**

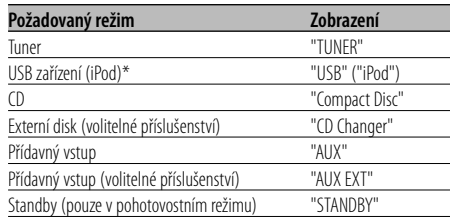

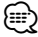

- \* Funkce modelu KDC-W7537U/W7537UY.
- Jakmile je rozpoznáno připojení zařízení iPod, zobrazení zdroje se změní z "USB" na "iPod".
- V <Režim výběru zdroje> přepněte mezi režimem výběru SRC 1 a 2 (viz str. 27).
- USB (iPod) je na připojené jednotce rozpoznán jako CD.

# **Obecné funkce**

## **Ovládání hlasitosti**

#### **Zesílení hlasitosti**

**Otočte regulátorem [VOL] ve směru hodinových ručiček.**

#### **Ztlumení hlasitosti**

**Otočte regulátorem [VOL] proti směru hodinových ručiček.**

# **Atenuátor**

Rychlé ztlumení hlasitosti.

#### **Stiskněte tlačítko [ATT].**

Každým stisknutím tlačítka se atenuátor zapne a vypne. Je-li funkce zapnutá, indikátor "ATT" bliká.

# **Ovládání audio**

- **1 Zvolte zdroj, který chcete upravit Stiskněte tlačítko [SRC].** Viz část <Výběr zdroje> (viz str. 7).
- **2 Aktivujte režim Ovládání audio Stiskněte knoflík [VOL].**
- **3 Zvolte funkci Basic audio, kterou chcete upravit Stiskněte knoflík [VOL].**

Každým stisknutím knoflíku se položka, kterou nastavujete, přepne následujícím způsobem.

#### **4 Upravte funkci Basic audio Otočte knoflík [VOL].**

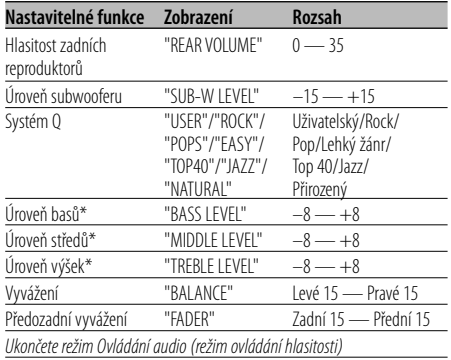

\* Paměť zdrojového tónu: Vkládá nastavenou hodnotu do paměti podle zdroje.

# ⁄ **O Systému Q**

- Můžete vyvolat nejlepší zvuková nastavení přednastavená pro různé typy hudby.
- Každé nastavení hodnot je obměňováno v režimu <Nastavení reproduktoru> (viz str. 9). Nejdříve zvolte typ reproduktoru pomocí nastavení reproduktoru.
- "USER": Automaticky se vyvolají naposledy zvolené rozsahy pro úroveň basů, středů a výšek.
- **5 Ukončete režim Ovládání audio Stiskněte libovolné tlačítko.**

Stiskněte jiné tlačítko než knoflík [VOL] nebo tlačítko [ATT].

# **Nastavení zvuku**

Nastavení systému ozvučení, jako je křížení sítě.

**1 Zvolte zdroj, který chcete upravit Stiskněte tlačítko [SRC].**

Viz část <Výběr zdroje> (viz str. 7).

- **2 Aktivujte režim nastavení zvuku Stiskněte knoflík [VOL] alespoň na 1 sekundu.**
- **3 Zvolte položku nastavení zvuku, kterou chcete upravit**

#### **Stiskněte knoflík [VOL].**

Každým stisknutím knoflíku se položka, kterou nastavujete, přepne následujícím způsobem.

#### **4 Nastavte položku zvuku Otočte knoflík [VOL].**

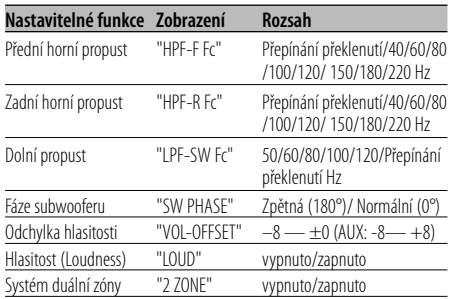

# ⁄

- Odchylka hlasitosti: Hlasitost každého zdroje může být nastavena odlišně od základní hlasitosti.
- Hlasitost (Loudness): Vyrovnání basů a výšek při ztlumené hlasitosti. (Když je jako zdroj vybráno rádio, jsou vyrovnávány pouze basy.)

• Systém duální zóny

Hlavní a podřízený zdroj (přídavný vstup) mají přední a zadní kanál oddělené.

- Kanál podřízeného zdroje se nastavuje pomocí funkce <Nastavení systému duální zóny> (viz str. 30).
- Hlavní zdroj je zvolen pomocí tlačítka [SRC].
- Hlasitost předního kanálu se nastavuje pomocí knoflíku [VOL].
- Hlasitost zadního kanálu se nastavuje pomocí <Ovládání audio> (viz str. 8).
- Položka Ovládání zvuku nemá žádný vliv na podřízený zdroj.
- Systém duální zóny může být použit s vnitřním přídavným vstupem.

#### **5 Ukončete režim nastavení zvuku Stiskněte knoflík [VOL] alespoň na 1 sekundu.**

# **Nastavení reproduktoru**

Jemné ladění, aby hodnota Systém Q byla při nastavování typu reproduktoru optimální.

# **1 Aktivujte Standby**

**Stiskněte tlačítko [SRC].** Zvolte zobrazení "STANDBY". Viz část <Výběr zdroje> (viz str. 7).

**2 Aktivujte režim Nastavení reproduktorů Stiskněte knoflík [VOL].**

Zobrazí se "SP SEL".

#### **3 Zvolte typ reproduktoru Otočte knoflík [VOL].**

Každým otočením knoflíku se nastavení přepíná následujícím způsobem.

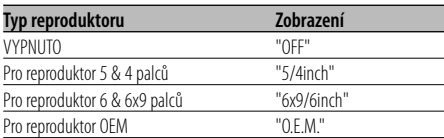

**4 Ukončete režim Nastavení reproduktorů Stiskněte knoflík [VOL].**

# **Výstup subwooferu**

Přepíná výstup subwooferu mezi zapnuto a vypnuto.

#### **Ovladač stiskněte směrem dolů na alespoň 2 sekundy.**

Při každém stisknutí ovladače se výstup subwooferu přepne mezi zapnuto a vypnuto.

Je-li funkce zapnutá, zobrazí se "SUB WOOFER ON".

# **TEL Mute (vypnutí zvuku)**

Audio systém se při příchozím telefonátu automaticky odmlčí.

#### **Při příchozím telefonátu**

Zobrazí se "CALL". Audio systém se přeruší.

#### **Poslech audio zařízení během telefonování Stiskněte tlačítko [SRC].**

"CALL" zmizí a audio systém se opět aktivuje.

#### **Ukončení telefonátu**

#### **Zavěste telefon.**

"CALL" zmizí a audio systém se opět aktivuje.

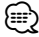

#### • Chcete-li použít funkci TEL Mute (vypnutí zvuku), musíte připojit vodič MUTE k telefonu pomocí běžně dodávaného příslušenství telefonu. Viz <Připojování kabelů ke svorkám> (viz str. 39).

# **Režim řízení funkcí**

Pro nastavení jednotlivých funkcí této jednotky vyberte stromově strukturované položky funkcí.

- **1 Aktivujte režim řízení funkcí Stiskněte tlačítko [FNC].**
- **2 Vyberte požadovanou položku nastavení Pomocí ovladače vyberte položku nastavení.**

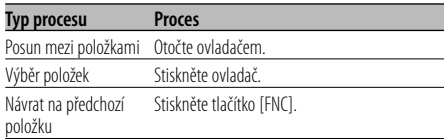

#### **Funkce položek jsou následující:**

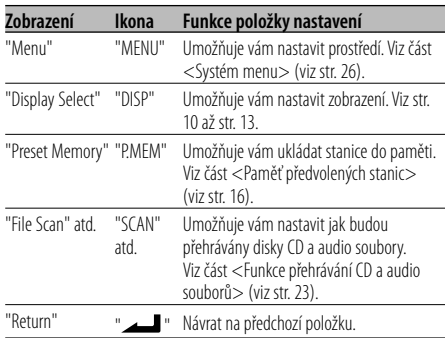

#### **3 Vyberte volbu pro vybranou položku Pro informace o používání jednotlivých voleb nahlédněte na související stránky.**

#### **4 Ukončete režim řízení funkcí Stiskněte tlačítko [FNC] na dobu alespoň 1 sekundy.**

# **Výběr typu zobrazení**

Přepínání režimu zobrazení.

#### **1 Aktivujte režim výběru typu zobrazení Pomocí ovladače vyberte "DISP" > "TYPE".**

Více informací o postupu najdete v části <Režim řízení funkcí> (viz str. 10).

# **2 Zvolte typ displeje**

#### **Otočte ovladačem.**

Vyberte si z následujících typů zobrazení:

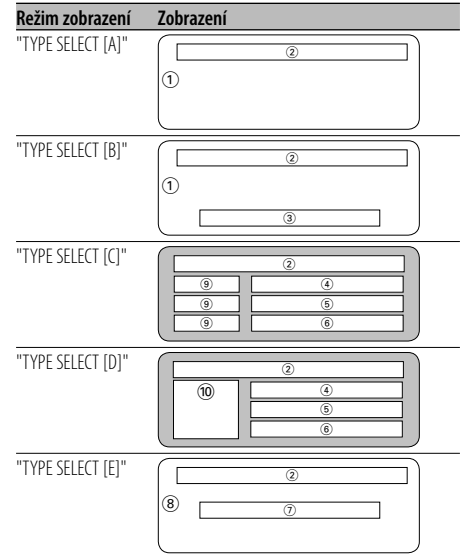

- 1 Grafické zobrazení
- 2 Zobrazení stavu
- 3 Textová část displeje
- 4 Horní textová část displeje
- 5 Střední textová část displeje
- 6 Spodní textová část displeje
- 7 Textová část displeje
- 8 Grafické zobrazení
- 9 Zobrazení ikony textu
- 0Zobrazení ikony zdroje

#### **3 Ukončete režim výběru typu zobrazení Stiskněte ovladač.**

# (≕)

• Chcete-li změnit informace typu zobrazení, vyhledejte v tabulce na následující straně způsoby změny nastavení typu zobrazení.

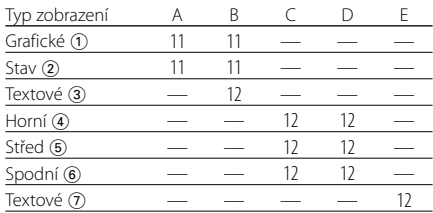

# Typ zobrazení A/Typ zobrazení B

#### **Nastavení stavu**

Zvolte, zda-li se má u jednotlivých funkcí v typu zobrazení A/B zobrazovat stav zapnuto nebo vypnuto.

- **1 Aktivujte režim Nastavení stavu Pomocí ovladače vyberte "DISP" > "STATUS".** Více informací o postupu najdete v části <Režim řízení funkcí> (viz str. 10).
- **2 Vyberte Zobrazení stavu Otočte ovladačem.**
- **3 Ukončete režim Nastavení stavu Stiskněte ovladač.**

# Typ zobrazení A/Typ zobrazení B

#### **Výběr zobrazení grafiky**

Změna zobrazení grafiky.

- **1 Aktivujte režim výběru zobrazení grafiky Pomocí ovladače vyberte "DISP" > "GRAPH".** Více informací o postupu najdete v části <Režim řízení funkcí> (viz str. 10).
- **2 Zvolte grafické zobrazení**

**Otočte ovladačem směrem vlevo nebo vpravo.** Vyberte si z následujících zobrazení:

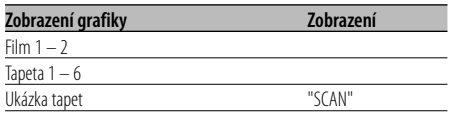

**3 Ukončete režim výběru zobrazení grafiky Stiskněte ovladač.**

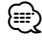

• Nastavení této funkce je možné, je-li zvolen režim zobrazení "TYPE SELECT [A]"/ "TYPE SELECT [B]".

## **Výběr zobrazení textu — Typ zobrazení B&E —**

Výběr zobrazení textu.

**1 Aktivujte režim výběru zobrazení textu Pomocí ovladače vyberte "DISP" > "TEXT".** Více informací o postupu najdete v části <Režim

řízení funkcí> (viz str. 10).

#### **2 Zvolte text**

#### **Otočte ovladačem směrem vlevo nebo vpravo.** Viz <Zobrazení textu> (viz str. 13).

Typ zobrazení B: Zobrazeny jsou informace o podmínce "3". Typ zobrazení E: Zobrazeny jsou informace o

podmínce "(7)".

#### **3 Ukončete režim výběru zobrazení textu Stiskněte ovladač.**

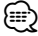

- Pokud je připojen LX-AMP, zobrazí se v režimu zobrazení LX-AMP položka nastavení.
- Pokud číslo písně překročí 1000, zobrazeny jsou pouze poslední 3 číslice z čísla. (KDC-W7537U/W7537UY)
- V WMA souboru nelze zobrazit název alba. (KDC-W7037/ W7037Y)

• V souboru WAV nelze zobrazit název písně, jméno interpreta ani název alba. (KDC-W7537U/W7537UY)

- Při přehrávání hudby ze zařízení iPod nebo hudby upravené pomocí aplikace "Music Editor", zobrazení názvu složky může v závislosti na postupu výběru hudby zobrazovat něco jiného, jako např. seznam skladeb nebo jméno interpreta. (KDC-W7537U/W7537UY)
- Pokud vyberete zobrazení bez informací, jsou v části displeje typu B zobrazeny alternativní informace
- Pokud vyberete zobrazení bez informací, jsou v části displeje typu B zobrazeny alternativní informace.

# **Výběr zobrazení textu — Typ zobrazení C&D —**

Změna zobrazení textu.

- **1 Aktivujte režim výběru zobrazení textu Pomocí ovladače vyberte "DISP" > "TEXT".** Více informací o postupu najdete v části <Režim řízení funkcí> (viz str. 10).
- **2 Zvolte textovou část displeje Otočte ovladač směrem nahoru nebo dolů.** Kurzor (▶) se přesune na zvolenou textová část

displeje.

#### **Zvolte text Otočte ovladačem směrem vlevo nebo vpravo.**

Viz <Zobrazení textu> (viz str. 13). Horní textová část displeje: Zobrazeny jsou informace o podmínce (4)". Střední textová část displeje: Zobrazeny jsou informace o podmínce "(5)". Spodní textová část displeje: Zobrazeny jsou informace o podmínce "6".

#### **3 Ukončete režim výběru zobrazení textu Stiskněte ovladač.**

# {։։։∙)

- Pokud je připojen LX-AMP, zobrazí se v režimu zobrazení LX-AMP položka nastavení.
- Pokud číslo písně překročí 1000, zobrazeny jsou pouze poslední 3 číslice z čísla. (KDC-W7537U/W7537UY)
- V WMA souboru nelze zobrazit název alba. (KDC-W7037/ W7037Y)
- V souboru WAV nelze zobrazit název písně, jméno interpreta ani název alba. (KDC-W7537U/W7537UY)
- Při přehrávání hudby ze zařízení iPod nebo hudby upravené pomocí aplikace "Music Editor", zobrazení názvu složky může v závislosti na postupu výběru hudby zobrazovat něco jiného, jako např. seznam skladeb nebo jméno interpreta. (KDC-W7537U/W7537UY)
- Nelze zobrazit tu samou informaci v horní, střední i spodní textové části displeje. Prázdný displej ale může mít několik voleb.
- Pokud vyberete zobrazení bez informací, jsou v horní textové části displeje zobrazeny alternativní informace.
- Pokud nelze ve střední textové části displeje zobrazit obsah informací, je zde zobrazeno logo Kenwood.
- Pokud vyberete zobrazení bez informací, nejsou ve spodní textová část displeje zobrazeny žádné informace.

# **Zobrazení textu**

#### **V režimu tuneru**

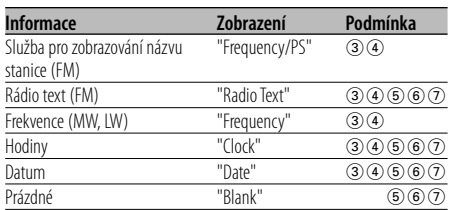

#### **V režimu CD a externího disku**

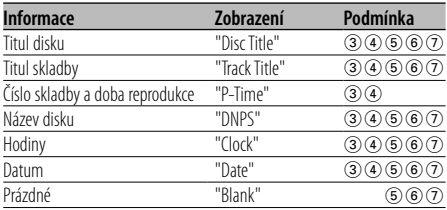

#### **V režimu audio souboru**

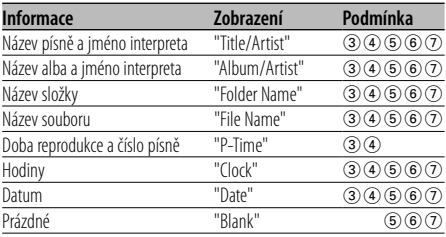

#### **V režimu Standby**

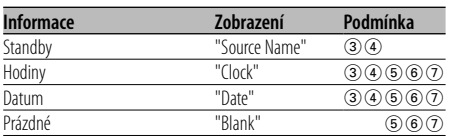

#### **V režimu přídavného vstupu (AUX)**

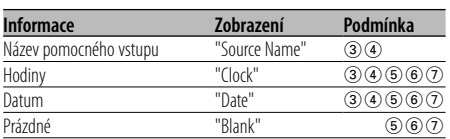

# **Obecné funkce**

# **Odnímatelný čelní panel**

Čelní panel je možné sejmout a odnést jej s sebou, což pomáhá odradit zloděje.

#### **Sejmutí čelního panelu**

- **1 Stiskněte tlačítko Release (Uvolnit).** Čelní panel se odklopí.
- **2 Zatlačte čelní panel doleva a táhněte dopředu, pak jej sejměte.**

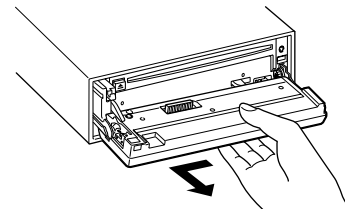

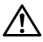

- Čelní panel je křehkým zařízením a může být úderem nebo ránou snadno poškozen.
- Udržujte čelní panel, když je oddělený, v pouzdře pro čelní panel.
- Nevystavujte čelní panel (a pouzdro pro čelní panel) přímým slunečním paprskům nebo vysokým teplotám a vlhkosti. Vyhněte se i místům, kde by se do přístroje mohla dostat voda nebo prach.

#### **Nasazení čelního panelu**

**1 Spojte výstupky na zařízení s drážkami na čelním panelu.**

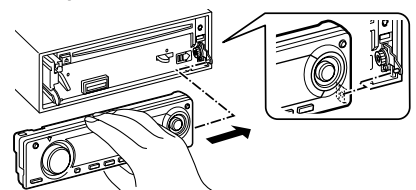

**2 Zatlačte na čelní panel tak, aby cvaklo zajištění.** Čelní panel je nyní zajištěn na svém místě a zařízení je možno používat.

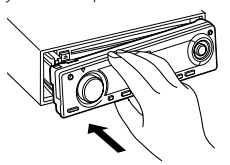

# **Výběr externího displeje**

Volba zobrazení na připojeném externím displeji.

**1 Aktivujte režim výběru externího displeje Pomocí ovladače vyberte "DISP" > "OUT".** Více informací o postupu najdete v části <Režim řízení funkcí> (viz str. 10).

Zobrazí se "DISP Out Select".

- **2 Zvolte displej Otočte ovladačem směrem vlevo nebo vpravo.**  Vyberte požadovaný displej.
- **3 Ukončete režim nastavení zobrazení Stiskněte ovladač.**

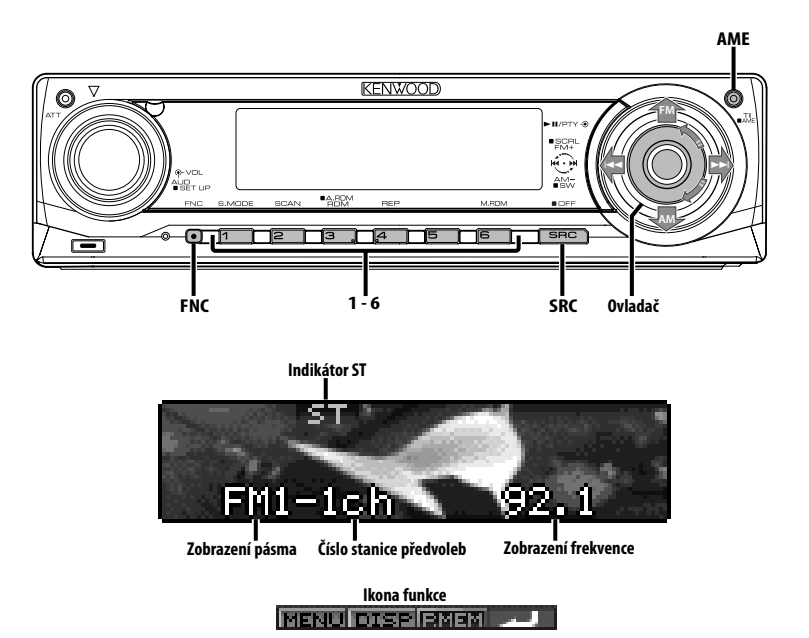

# **Ladění**

Výběr stanice.

**1 Zvolte režim tuneru Stiskněte tlačítko [SRC].**

Zvolte zobrazení "TUNER". Viz část <Výběr zdroje> (viz str. 7).

#### **2 Zvolte pásmo**

#### **Přepněte ovladač na [FM] nebo [AM].**

Opakovaným stiskem [FM] se přepíná mezi rozsahy FM1, FM2 a FM3.

#### **3 Laďte směrem nahoru nebo dolů Přepněte ovladač na [**4**] nebo [**¢**].** ⁄⊞`

• Při příjmu stereo stanic se aktivuje indikátor "ST".

Funkce dálkového ovládání

# **Ladění přímým zadáním**

Vložení frekvence a ladění.

- **1 Zvolte pásmo Stiskněte tlačítko [FM] nebo [AM].**
- **2 Aktivujte režim Ladění přímým zadáním Stiskněte tlačítko [DIRECT] na dálkovém ovládání.**

Zobrazí se " $- - -$ ".

**3 Vložte kmitočet (frekvenci)**

**Stiskněte číselná tlačítka na dálkovém ovládání.** Příklad:

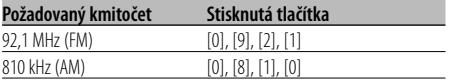

#### **Zrušení Ladění přímým zadáním**

**Stiskněte tlačítko [DIRECT] na dálkovém ovládání.**

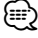

• Frekvenci pásma FM můžete měnit po minimálně 0,1 MHz.

# **Paměť předvolených stanic**

Vložení stanice do paměti.

- **1 Zvolte pásmo Přepněte ovladač na [FM] nebo [AM].**
- **2 Zvolte kmitočet (frekvenci), který chcete uložit do paměti Přepněte ovladač na [** $\blacktriangleleft$ **4] nebo [▶▶**].
- **3 Aktivujte režim předvoleb paměti Pomocí ovladače vyberte "P.MEM".** Více informací o postupu najdete v části <Režim řízení funkcí> (viz str. 10).
- **4 Zvolte číslo, které chcete uložit do paměti Otočte ovladačem.**
- **5 Určete číslo, které chcete uložit do paměti Stiskněte ovladač.**
- **6 Odsouhlaste určené číslo pro použití Stiskněte ovladač.**

#### **Ukončení režimu předvoleb paměti Stiskněte tlačítko [FNC].**

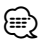

• Tuto funkci můžete používat pomocí tlačítek [1] — [6]. - Stiskněte požadované tlačítko [1] — [6] na dobu alespoň 2 sekund.

# **Automatické ukládání do paměti**

Automatické ukládání stanic s dobrým příjmem.

- **1 Zvolte pásmo pro Vstup automatické paměti Přepněte ovladač na [FM] nebo [AM].**
- **2 Otevřete Vstup automatické paměti Stiskněte tlačítko [AME] na dobu alespoň 2 sekund.**

Po uložení 6 stanic, které mohou být přijímány, se Vstup automatické paměti uzavře.

(≕)

- Je-li <AF (Alternative Frequency alternativní kmitočet)> (viz str. 32) zapnuto, mohou být do paměti ukládány pouze stanice RDS.
- Je-li Vstup automatické paměti použit v pásmu FM2, nastavené stanice RDS v pásmu FM1 nejsou uloženy do paměti.

Podobně je tomu při jeho použití v pásmu FM3, nastavené stanice RDS v pásmech FM1 nebo FM2 nejsou uloženy.

# **Vyvolání stanic z paměti**

Vyvolání stanic z paměti.

- **1 Zvolte pásmo Přepněte ovladač na [FM] nebo [AM].**
- **2 Aktivujte režim výběru předvolených frekvencí Otočte ovladačem.**
- **3 Vyberte z paměti požadovanou stanici Otočte ovladačem.**
- **4 Vyvolejte vybranou stanici Stiskněte ovladač.**
- **Ukončení předvoleb frekvencí Stiskněte tlačítko [FNC].**

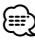

• Tuto funkci můžete používat pomocí tlačítek [1] — [6]. - Stiskněte požadované tlačítko [1] — [6].

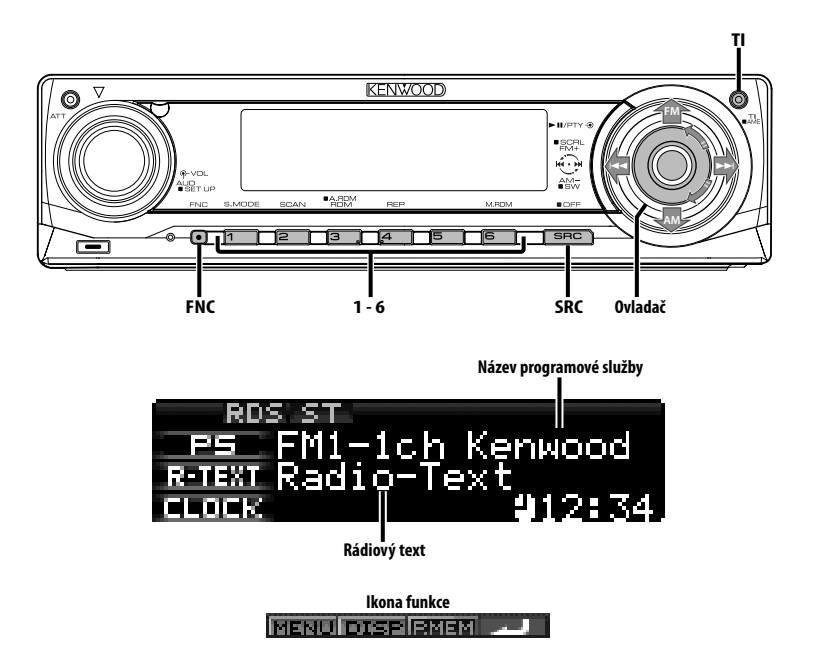

# **Dopravní informace**

Automatické přepnutí na dopravní informace v okamžiku, kdy začne dopravní vysílání, a to i přesto, že neposloucháte rádio.

#### **Stiskněte tlačítko [TI].**

Každým stisknutím tlačítka je zobrazení funkce Dopravní informace buď zapnuta, nebo vypnuta. Jakmile začne dopravní vysílání, rozsvítí se "Traffic INFO" a vysílání se zapne.

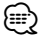

- Je-li funkce Dopravní informace aktivovaná během poslechu AM pásma, vysílání se automaticky přepne do pásma FM.
- Během dopravního vysílání je do paměti uložena aktuální hlasitost, která je automaticky použita při příštím přepnutí na dopravní informace.

# **Příjem dalších stanic s dopravními informacemi Přepněte ovladač na [**4**] nebo [**¢**].** ∕≘

• Můžete zapnout dopravní informace, pokud je zapnutý tuner. Nemůžete ale zapnout dopravní informace během příjmu dopravního vysílání z jiných zdrojů než z tuneru.

# **Přesouvání radiotextu**

Přesouvá zobrazovaný radiotext.

#### **Ovladač stiskněte směrem nahoru na alespoň 2 sekundy.**

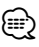

• Když je <Ovládání osvětlení displeje> (viz str. 29) nastaveno na vypnuto, může displej během přesouvání potemnět.

# **PTY (Program Type)**

Výběr typu programu a vyhledávání stanice.

# **1 Aktivujte režim PTY**

#### **Stiskněte ovladač.**

Během režimu PTY svítí indikátor "PTY".

# ⁄≘}

• Tuto funkci nelze použít při dopravním vysílání nebo poslechu stanic v AM pásmu.

## **2 Zvolte typ programu**

#### **Otočte ovladačem nebo jej stiskněte směrem nahoru nebo dolů.**

Každým přepnutím knoflíku se typ programu přepíná následujícím způsobem.

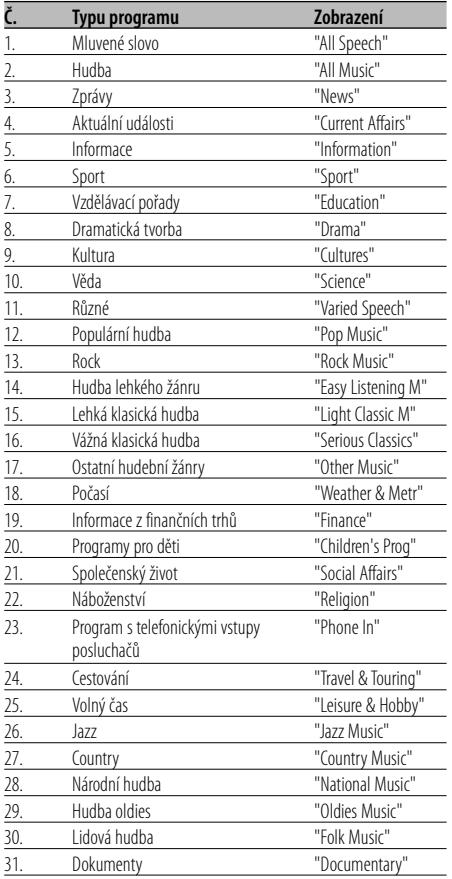

# {≕}

- Mluvené slovo a hudba obsažená v typech programů: Hudba: Č.12 — 17, 26 — 30 Mluvené slovo: Č.3 — 11, 18 — 25, 31
- Typy programů mohou být uloženy pod čísly [1] [6] a rychlou volbou snadno vyvolány. Více informací najdete v <Předvolba typu programu> (viz str. 18).
- Můžete změnit jazyk pro zobrazování. Více informací najdete ve <Změna jazyka pro funkci PTY> (viz str. 19).
- **3 Vyhledávání stanice s vybraným typem programu**

#### **Přepněte ovladač na [**4**] nebo [**¢**].**

Pokud chcete vyhledat další stanice, znovu přepněte [I-4] nebo [>>I ovladače.

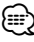

• Není-li nalezen požadovaný typ programu, zobrazí se "No PTY". Zvolte jiný typ programu.

#### **4 Ukončete režim PTY Stiskněte ovladač.**

# **Předvolba typu programu**

Vložení vybraného typu programu do paměti a snadné vyvolání programu rychlou volbou.

#### **Předvolba typu programu**

**1 Zvolte typ programu, který chcete uložit do paměti**

Více informací najdete v <PTY (Program Type)> (viz str. 18).

**2 Nastavte typ programu Stiskněte požadované tlačítko [1] — [6] na dobu alespoň 2 sekund.**

#### **Vyvolání nastaveného typu programu**

**1 Aktivujte režim PTY**

Více informací najdete v <PTY (Program Type)> (viz str. 18).

#### **2 Vyvolejte typ programu Stiskněte požadované tlačítko [1] — [6].**

# **Změna jazyka pro funkci PTY**

Výběr jazyka pro zobrazení typu programu.

#### **1 Aktivujte režim PTY**

Více informací najdete v <PTY (Program Type)> (viz str. 18).

**2 Aktivujte režim Změny jazyka Stiskněte tlačítko [TI].**

#### **3 Zvolte jazyk**

#### **Otočte ovladačem nebo jej stiskněte směrem nahoru nebo dolů.**

Každým přepnutím knoflíku se jazyk přepíná následujícím způsobem.

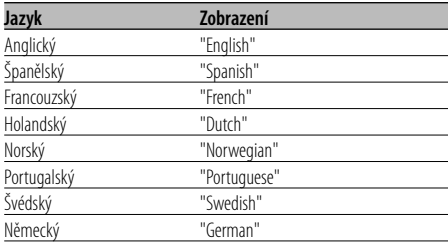

#### **4 Ukončete režim Změny jazyka Stiskněte tlačítko [TI].**

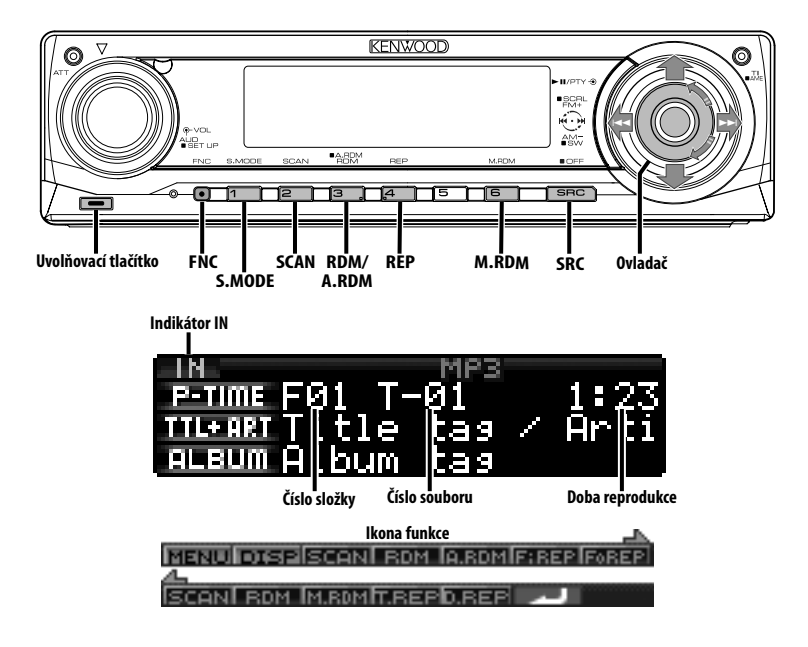

# **Přehrávání CD & audio souborů**

#### **Není-li vložen disk**

- **1 Odklopte čelní panel Stiskněte tlačítko Release (Uvolnit).**
- **2 Vložte disk.**
- **3 Zatlačte čelní panel na levé straně a vraťte jej do jeho předchozí pozice.**

# $\triangle$

- Po odklopení čelního panelu může překážet řadicí páka apod. Pokud se tak stane, opatrně řadicí páku přesuňte nebo proveďte jinou vhodnou nápravu, potom můžete zařízení použít.
- Zařízení nepoužívejte, je-li čelní panel otevřen. Použití za takových podmínek by mohlo způsobit zanášení vnitřních částí zařízení prachem a následné poškození.

# ∕⊞)

- Informace o audio souborech a diskách, které můžete na tomto zařízení spouštět viz část <O audio souborech>  $(viz \text{ctr.} 5)$ .
- Je-li vložen disk, svítí indikátor "IN".

#### **Pokud je vložený disk Stiskněte tlačítko [SRC].**

Zvolte zobrazení "Compact Disc". Viz část <Výběr zdroje> (viz str. 7).

#### **Pauza a přehrávání Stiskněte ovladač.**

Každým stisknutím knoflíku dojde k pauze a přehrávání.

#### **Vyjměte disk**

- **1 Odklopte čelní panel Stiskněte tlačítko Release (Uvolnit).**
- **2 Vyjměte disk Stiskněte tlačítko [**0**].**

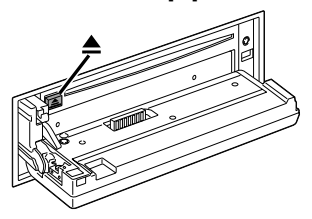

- **3 Zatlačte čelní panel na levé straně a vraťte jej do jeho předchozí pozice.**
	- ⁄⊞։

• Po vypnutí přístroje můžete disk ještě po dobu 10 minut vysunout.

#### Funkce modelů KDC-W7537U/KDC-W7537UY **Přehrávání z USB zařízení (iPod)**

#### **Pokud USB zařízení není připojeno**

#### **Zapojte zařízení USB**

Je zahájeno přehrávání souborů uložených na USB zařízení.

#### **Pokud je USB zařízení připojeno**

#### **Vyberte režim USB Stiskněte tlačítko [SRC].**

Vyberte zobrazení "USB" (nebo "iPod"). Viz část <Výběr zdroje> (viz str. 7).

# ⁄⊞`

- Informace o audio souborech, které lze na této jednotce přehrávat a o zařízeních, které lze k této jednotce připojit viz část <O audio souborech> (viz str. 5).
- Slovo "iPod" použité v tomto manuálu se vztahuje k zařízení iPod, připojenému ke KCA-iP200 (volitelné příslušenství). Viz <O audio souborech> (viz str. 5).
- Pokud po připojení zařízení iPod spustíte přehrávání, jsou nejprve přehrány písně ze zařízení iPod. V tomto případě je zobrazen nápis "RESUMING", aniž by byl zobrazen název složky, atd. Změnou vybrané položky zobrazíte správný název, atd.
- Pokud je k této jednotce připojeno zařízení iPod, na zařízení iPod se zobrazí nápis "KENWOOD" nebo "✓", který znamená, že iPod nemůžete ovládat.
- Pokud je k této jednotce připojeno USB zařízení a jednotka je napájena, lze připojené zařízení nabít.
- Používáte-li čtečku pro více karet, nahlédněte do části <Vyhledávání jednotky> (viz str. 21).
- Když zastavíte přehrávání souboru uloženého v zařízení USB, můžete přehrávání znovu spustit z místa, kde jste je zastavili.

I po odpojení zařízení USB můžete znovu spustit přehrávání z místě, kde jste je zastavili, pokud jsou všechny soubory v zařízení USB stejné.

• Ujistěte se, zda je konektor zařízení USB zasunutý až na doraz.

#### **Pauza a přehrávání Stiskněte tlačítko [**38**].**

Každým stisknutím knoflíku dojde k pauze a přehrávání.

#### **Odpojení zařízení USB**

- **1 Odklopte čelní panel Stiskněte tlačítko Release (Uvolnit).**
- **2 Jako režim USB nastavte režim odebrání Stiskněte tlačítko [**0**] na dobu alespoň 2 sekund. Indikátor ≜bliká.**
- **3 Odpojte zařízení USB.**

#### Funkce modelů KDC-W7537U/KDC-W7537UY

# **Vyhledávání jednotky**

Výběr zařízení vloženého do čtečky pro více karet.

- **1 Pozastavte přehrávání Stiskněte tlačítko [S.MODE].**
- **2 Vyberte zařízení Otočte ovladač směrem nahoru nebo dolů.**
- **3 Obnovte přehrávání Stiskněte ovladač.**

#### {≕}

- Tato jednotka je kompatibilní se čtečkami pro více karet s maximálně 4 sloty.
- Pokud je zařízení vloženo v době, kdy je čtečka pro více karet připojena, zařízení nebude rozpoznáno. Nahlédněte do části <Přehrávání z USB zařízení (iPod)> (viz str. 21) a vyberte režim Odebrání, odeberte čtečku karet a poté vložte paměť.

# **Funkce ovládání CD/zařízení USB/Audio souboru/Externího disku**

# **Přehrávání externího disku**

Přehrávání disku z doplňkového příslušenství přehrávače disků připojeného k této jednotce.

#### **Stiskněte tlačítko [SRC].**

Viz část <Výběr zdroje> (viz str. 7). Zvolte zobrazení pro vámi vybraný přehrávač disků. **Příklady zobrazení:**

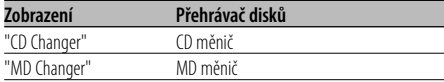

#### **Pauza a přehrávání**

#### **Stiskněte ovladač.**

Každým stisknutím knoflíku dojde k pauze a přehrávání.

# {≕`

• Funkce, které lze použít, a informace, které se mohou zobrazit, se liší podle toho, zda je připojen přídavný měnič disků.

# **Rychlé převíjení vpřed a vzad**

#### **Rychlé převíjení vpřed**

**Podržte ovladač na [**¢**].** Po uvolnění se obnoví přehrávání.

#### **Rychlé převíjení vzad**

#### **Podržte ovladač na [**4**].**

Po uvolnění se obnoví přehrávání.

∕⊞)

- Během vyhledávání audio souboru není reprodukován zvuk.
- Rychlý přesun dopředu a dozadu nelze provést během přehrávání AAC souboru. (KDC-W7037/W7037Y)

# **Vyhledávání písní**

Přepínání mezi písněmi na aktuálně přehrávaném disku nebo v přehrávané složce.

**Přepněte ovladač na [**4**] nebo [**¢**].**

#### Funkce měniče disků/Audio soubor

# **Vyhledávání disku/složky/alba**

Přepínání mezi složkami/alby na aktuálně přehrávaném disku v měniči, médiu nebo zařízení.

#### **Otočte ovladač směrem nahoru nebo dolů.** ⁄⊞)

#### Funkce dálkového ovládání

#### **Přímé vyhledávání písní**

Vyhledávání písní zadáním čísla písně.

**1 Zadejte číslo písně**

**Stiskněte číselná tlačítka na dálkovém ovládání.**

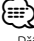

• Přímé vyhledávání písní umožňuje volbu až do 999.

#### **2 Vyhledejte píseň Stiskněte tlačítko [**4**] nebo [**¢**].**

#### **Zrušení přímého vyhledávání písně Stiskněte tlačítko [**38**].**

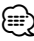

• Tato funkce není na zařízení iPod a u písní upravených pomocí aplikace "Music Editor" dostupná.

#### Funkce měniče disků s dálkovým ovládáním **Přímé vyhledání disku**

Vyhledávání disků zadáním čísla disku.

- **1 Vložte číslo disku Stiskněte číselná tlačítka na dálkovém ovládání.**
- **2 Aktivujte vyhledávání disku Stiskněte tlačítko [FM+] nebo [AM–].**
- **Deaktivace Přímého vyhledávání disku Stiskněte tlačítko [**38**].**

<sup>•</sup> Tato funkce není na zařízení iPod a u písní upravených pomocí aplikace "Music Editor" dostupná.

# **Funkce přehrávání CD a audio souborů**

Nastavení opakovaného přehrávání a přehrávání ukázek skladeb.

#### **1 Nastavení funkce přehrávání Pomocí ovladače nastavte požadovanou položku nastavení na zapnuto/vypnuto.**

Více informací o postupu najdete v části <Režim řízení funkcí> (viz str. 10).

Pokud je funkce přehrávání zapnuta, zobrazí se "ON".

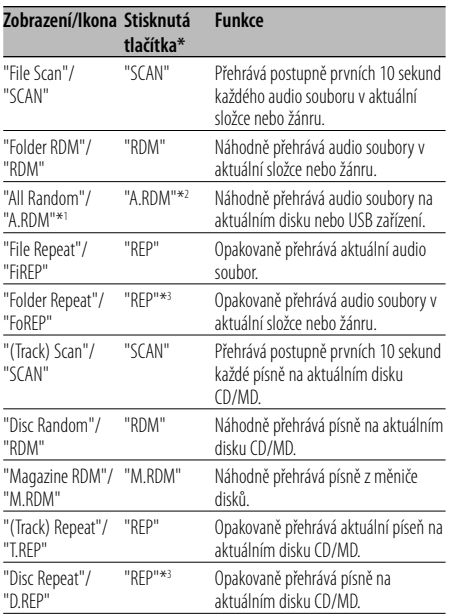

# {⊞}

- \* Funkce uvedené v tabulce výše lze používat pomocí tlačítek na zařízení.
- \*1 Funkce modelu KDC-W7537U/W7537UY.
- \*2 Stiskněte tlačítko [A.RDM] na dobu alespoň 1 sekundy.
- \*3 Dvakrát stiskněte tlačítko [REP].

#### **2 Vyberte volbu pro vybranou položku Stiskněte ovladač.**

Pomocí ovladače přepínáte mezi jednotlivými volbami.

**3 Ukončete režim Nastavení funkce přehrávání Stiskněte tlačítko [FNC].**

# **Funkce ovládání CD/zařízení USB/Audio souboru/Externího disku**

# **Vkládání názvů disků (DNPS)**

Vkládání názvů CD.

**1 Přehrajte disk, jehož název chcete vložit** {≕}

• MD nebo médiu s audio soubory nelze přiřadit název.

#### **2 Aktivujte režim Menu**

#### **Pomocí ovladače vyberte "MENU".**

Více informací o postupu najdete v části <Režim řízení funkcí> (viz str. 10). Zobrazí se "MENU".

- **3 Zvolte režim Vkládání názvu Otočte ovladač směrem nahoru nebo dolů.** Zvolte zobrazení "Name Set".
- **4 Aktivujte režim Vkládání názvu Stiskněte ovladač alespoň na 1 sekundu.**
- **5 Přesuňte kurzor do pozice pro vkládání znaků Otočte ovladač směrem vpravo nebo vlevo.**

#### **6 Zvolte typ znaků**

#### **Stiskněte ovladač.**

Každým stisknutím knoflíku aktivujete typ znaků tak, jak je uvedeno níže.

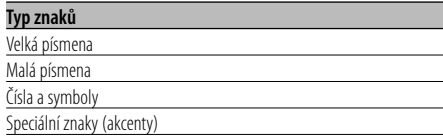

#### **7 Zvolte typ znaků**

#### **Otočte ovladačem nebo jej stiskněte směrem nahoru nebo dolů.**

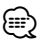

• Znaky mohou být též vloženy použitím dálkového ovládání s číselnými tlačítky. Příklad: Vložení názvu "DANCE".

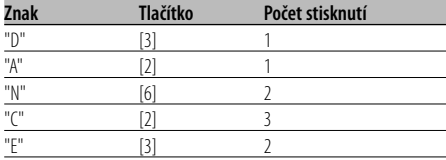

- **8 Opakujte kroky 5 až 7 a vložte název.**
- **9 Ukončete režim Menu Stiskněte tlačítko [FNC].**

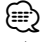

- Je-li postup zastaven na 10 sekund, je název uvedený v dané chvíli uložen a režim Vložení názvu je ukončen.
- Média, kterým mohou být vloženy názvy
	- Interní CD přehrávač: 10 disků.
	- Externí CD měnič/přehrávač: Záleží na typu CD měniče/přehrávače. Více informací najdete v návodu CD měniče/přehrávače.
- Změna názvu stanice/CD může být provedena stejným postupem, jakým byly vloženy jejich názvy.

#### Funkce audio souboru

# **Výběr souboru**

Výběr písně, kterou si chcete poslechnout, z aktuálně přehrávaného zařízení nebo média.

- **1 Aktivujte režim Volba souboru Otočte ovladačem.**
- **2 Vyhledávání písně Pomocí ovladače vyberte kategorii.**

#### **Systém ovládání zařízení iPod**

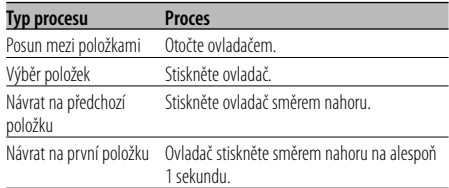

#### **Systém ovládání zařízení jiných než iPod**

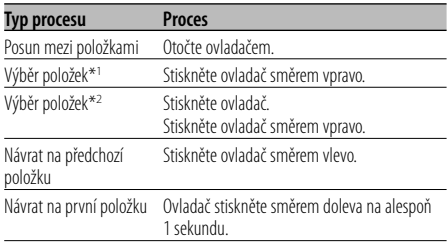

\*1 Funkce modelu KDC-W7537U/W7537UY.

\*2 Funkce modelu KDC-W7037/W7037Y.

Pokud je vedle zobrazené položky zobrazen symbol

"<" nebo ">", této položce předchází nebo po ní následuje další položka.

Výběrem písně spustíte přehrávání od jejího začátku.

# **Zrušení výběru souboru**

#### **Stiskněte tlačítko [FNC].** {≡}

• I v případě, že je zařízení iPod připojeno, můžete změnit způsob ovládání z <Způsob ovládání zařízení iPod> na <Způsob ovládání zařízení jiných než iPod>. Viz část <Nastavení režimu zařízení iPod> (viz str. 28).

# **Rolování textu/názvu**

Roluje zobrazený CD text, text audio souboru nebo název MD.

#### **Ovladač stiskněte směrem nahoru na alespoň 2 sekundy.**

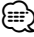

• Když je <Ovládání osvětlení displeje> (viz str. 29) nastaveno na vypnuto, může displej během přesouvání potemnět.

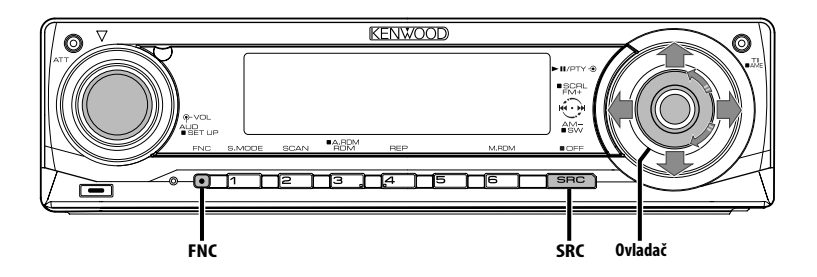

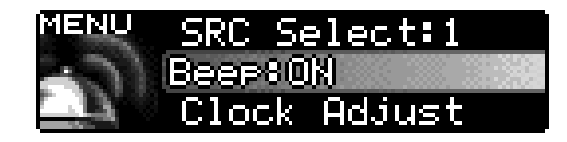

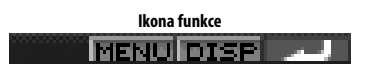

# **Systém menu**

Nastavení funkcí, jako např. pípnutí během provádění operací atd.

Postup výběru systému základních operací je vysvětlen zde. Reference k obsahu Položek menu a jejich nastavení je uvedena za vysvětlením tohoto procesu.

#### **1 Aktivujte režim Menu**

#### **Pomocí ovladače vyberte "MENU".**

Více informací o postupu najdete v části <Režim řízení funkcí> (viz str. 10).

#### **2 Zvolte položku menu**

#### **Otočte ovladačem nebo jej stiskněte směrem nahoru nebo dolů.**

Příklad: Chcete-li nastavit pípnutí, zvolte zobrazení "Beep".

#### **3 Zvolte položku menu**

#### **Otočte ovladač směrem vpravo nebo vlevo.**

Příklad: Pokud zvolíte "Beep", každým stisknutím knoflíku přepínáte mezi "Beep : ON" nebo "Beep : OFF". Zvolte 1 z možností nastavení. Můžete pokračovat znovu od kroku 2 a nastavit další položky.

#### **4 Ukončete režim Menu Stiskněte tlačítko [FNC].** ⊕∖

• Jsou-li zobrazeny také další položky aplikovatelné na shora uvedené základní operace, je potom zaznamenána jejich tabulka nastavení. (Běžně je uvedeno v tabulce nejvýše nastavení původní.) Popis položek, které nejsou aplikovatelné (<Manuální

nastavení hodin> atd.) jsou uvedeny krok za krokem.

• Na displeji se zobrazí tři menu. Položka menu zobrazená uprostřed je ta, kterou upravujete.

## V pohotovostním režimu

# **Bezpečnostní kód**

Aktivací bezpečnostního kódu lze zabránit tomu, aby jednotku používal někdo jiný. Po aktivaci bezpečnostního kódu je při spuštění jednotky po vyndání z vozidla vyžadováno zadání bezpečnostního kódu. Indikace aktivovaného bezpečnostního kódu zabraňuje ukradení jednotky.

# ⁄

• Je-li funkce bezpečnostního kódu aktivována, nelze zařízení uvolnit.

Poznámka: váš Bezpečnostní kód je 4 místné číslo uvedené ve vašem průkazu "Car Audio Passport", který je součástí tohoto balíčku.

#### **1 Aktivujte Standby Stiskněte tlačítko [SRC].**

Zvolte zobrazení "STANDBY". Viz část <Výběr zdroje> (viz str. 7).

#### **2 Aktivujte režim Menu Pomocí ovladače vyberte "MENU".**

Více informací o postupu najdete v části <Režim řízení funkcí> (viz str. 10). Zobrazí se "Security Set".

#### **3 Zvolte režim Bezpečnostního kódu Stiskněte ovladač alespoň na 1 sekundu.** Je-li zobrazeno "Enter", je zobrazeno "SECURITY

SET".

## **4 Zvolte typ znaků**

**Otočte ovladač směrem vpravo nebo vlevo.**

#### **5 Zadejte čísla bezpečnostního kódu Otočte ovladačem nebo jej stiskněte směrem**

**nahoru nebo dolů.** 

**6 Zopakujte kroky 4 a 5 a dokončete zadání bezpečnostního kódu.**

#### **7 Potvrďte bezpečnostní kód Stiskněte ovladač alespoň na 3 sekundy.** Je-li zobrazeno "Re-Enter", je zobrazeno "SECURITY SET".

#### **8 Proveďte kroky 4 – 7 a znovu zadejte bezpečnostní kód.**

Zobrazí se "Approved".

Funkce bezpečnostního kódu je aktivována.

# ⁄

• Zadáte-li jiné číslo než je váš bezpečnostní kód, musíte zopakovat postup od kroku 4.

**9 Ukončení režimu kódu zabezpečení Stiskněte tlačítko [FNC].**

#### **Vynulování funkce bezpečnostního kódu při prvním použití jednotky po odpojení napájení nebo stisknutí tlačítka Reset**

- **1 Zapněte napájení.**
- **2 Proveďte kroky 4 7 a znovu zadejte bezpečnostní kód.**

Zobrazí se "Approved". Nyní můžete jednotku používat.

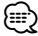

• Zadáte-li nesprávný kód, zobrazí se "Waiting" a doba, po kterou je další zadání kódu blokováno.

Po vypršení blokovací lhůty se zobrazí "SECURITY SET" a můžete zadání zopakovat.

**Počet zadání nesprávného kódu Čas blokace zadání kódu**

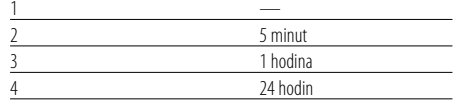

#### V pohotovostním režimu

#### **Režim výběru zdroje**

Nastavení režimu výběru zdroje.

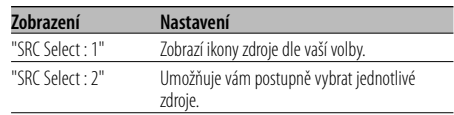

#### Funkce modelů KDC-W7537U/KDC-W7537UY V režimu USB, když je připojeno zařízení iPod

# **Nastavení režimu zařízení iPod**

Nastavení způsobu ovládání zařízení iPod ve Výběru souborů.

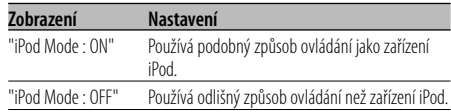

#### V pohotovostním režimu

#### **Tón dotykového senzoru**

Zapnutí/vypnutí kontroly operace zvukem (pípnutím).

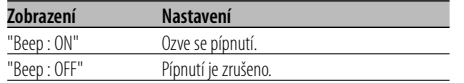

#### V pohotovostním režimu

#### **Manuální nastavení hodin**

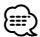

- Nastavení lze provést pouze tehdy, jsou-li vypnuté <Synchronizované hodiny> (viz str. 29).
- **1 Zvolte režim Nastavení hodin Otočte ovladačem.** Zvolte zobrazení "Clock Adjust".
- **2 Zvolte režim Nastavit hodiny Stiskněte ovladač alespoň na 1 sekundu.** Zobrazení hodin bliká.
- **3 Výběr položky, kterou chcete nastavit (hodiny nebo minuty) Otočte ovladač směrem vpravo nebo vlevo.** Položky, které blikají, mohou být nastaveny.
- **4 Nastavte každou položku Otočte ovladačem nebo jej stiskněte směrem nahoru nebo dolů.**
- **5 Ukončete režim Nastavení hodin Stiskněte tlačítko [FNC].**

#### V pohotovostním režimu

#### **Režim data**

Nastavení formátu data.

- **1 Zvolte režim data Otočte ovladačem.** Zvolte zobrazení "Date Mode".
- **2 Aktivujte režim data Stiskněte ovladač alespoň na 1 sekundu.**
- **3 Zvolte formát data Otočte ovladačem nebo jej stiskněte směrem nahoru nebo dolů.**
- **4 Ukončete režim data Stiskněte tlačítko [FNC].**

#### V pohotovostním režimu

#### **Nastavení data**

- **1 Zvolte režim Nastavení data Otočte ovladačem.** Zvolte zobrazení "Date Adjust".
- **2 Aktivujte režim Nastavení data Stiskněte ovladač alespoň na 1 sekundu.** Zobrazení data bliká.
- **3 Zvolte položku, kterou chcete nastavit (den, měsíc, nebo rok) Otočte ovladač směrem vpravo nebo vlevo.** Položky, které blikají, mohou být nastaveny.
- **4 Nastavte každou položku Otočte ovladačem nebo jej stiskněte směrem nahoru nebo dolů.**
- **5 Zopakujte postup kroku 3 a 4 a nastavte datum.**
- **6 Ukončete režim Nastavení data Stiskněte tlačítko [FNC].**

#### V pohotovostním režimu

# **Synchronizované hodiny**

Synchronizace časového údaje RDS stanice a vašeho zařízení.

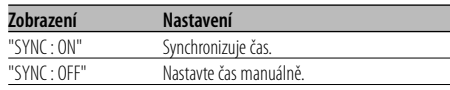

# ⁄

• Synchronizace času trvá asi 3 až 4 minuty.

#### V pohotovostním režimu

#### **DSI (Disabled System Indicator)**

Po odstranění čelního panelu bude blikat červený indikátor, varování pro potenciální zloděje.

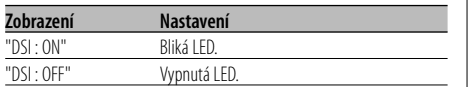

#### V pohotovostním režimu

#### **Volitelné podsvětlení**

Volba barvy tlačítek podsvětlení mezi zelenou a červenou.

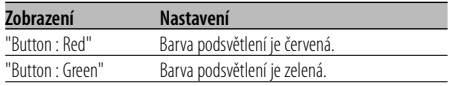

# V pohotovostním režimu

# **Ovládání osvětlení displeje**

Tato funkce vypne displej, pokud během 5 sekund neprovedete žádnou operaci. Tato funkce je užitečná při jízdě v noci.

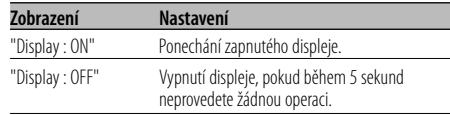

# ∤⊞՝)

- Nastavte ovládání osvětlení displeje, pokud je položka <Nastavení demo režimu> (viz str. 35) vypnuta.
- Když je displej vypnutý, zapne se stisknutím libovolného tlačítka.
- Když je displej vypnutý, není možné provádět žádné činnosti, kromě následujících:
	- Ovládání hlasitosti
	- Ztlumení
	- Výběr zdroje
	- Vypnutí napájení
- Během ovládání funkcí, například systému menu, zůstává displej zapnutý.

#### V pohotovostním režimu

#### **Tlumení**

Automatické ztlumení displeje při zapnutí světel automobilu.

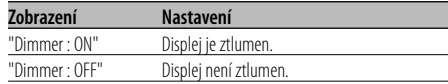

#### V pohotovostním režimu

# **Přepínání výstupu předzesilovače**

Přepíná předvolený výstup mezi zadní soustavou a subwooferem. (Výstup ze subwooferu je bez efektu řízení prolínání.)

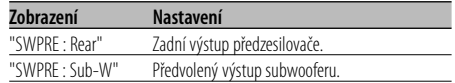

#### V pohotovostním režimu

#### **Nastavení vestavěného zesilovače**

#### Ovládání vestavěného zesilovače.

Vypnutí tohoto ovladače zesílí kvalitu předvýstupu.

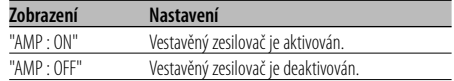

# Jiný než pohotovostní režim/

pokud je zapnutý systém duální zóny

#### **Nastavení systému duální zóny**

Nastavení zvuku předního a zadního kanálu v Systému duální zóny.

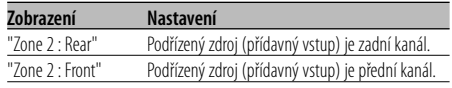

#### V režimu audio souboru

#### **Nastavení Supreme**

Při přehrávání souborů ve formátu AAC, MP3 nebo WMA zakódovaných s nízkým bitovým tokem (nižším než 96 kbps (fs=44,1 k, 48 kHz)) obnovuje tato funkce jejich rozsah vysokých kmitočtů, aby se přiblížil kvalitě zvuku odpovídajících souborů zakódovaných s vysokým bitovým tokem. Zpracování je optimalizováno pro používaný kompresní formát (AAC, MP3 nebo WMA) a úpravy se provádějí pro použitou přenosovou rychlost.

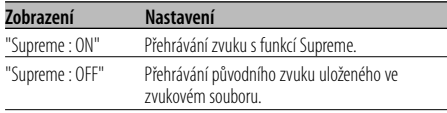

## /≕}

- Zvukový efekt může být nepostřehnutelný v závislosti na vztahu formátu zvukového souboru a nastavení.
- Tato funkce není na zařízení iPod dostupná.

#### Jiný než pohotovostní režim

## **B.M.S. (Bass Management System systém správy basů)**

Nastavení úrovně zdůraznění hloubek externího zesilovače hlavního zařízení.

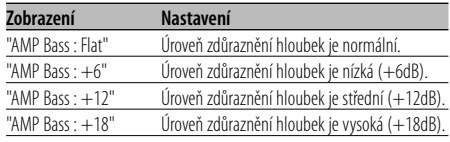

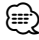

#### • Více informací o zesilovačích ovládaných tímto zařízením naleznete v katalogu nebo v návodu k obsluze.

• Pro zesilovače je určen model, který může být nastaven od Flat do +18 dB a od Flat do +12 dB. Je-li připojen zesilovač, který může být nastaven pouze na +12, ačkoliv je zvoleno nastavení "AMP Bass : +18", zařízení nebude správně fungovat.

#### Jiný než pohotovostní režim

# **B.M.S. odchylka kmitočtu**

Nastavení centrálního kmitočtu zdůrazněného pomocí B.M.S.

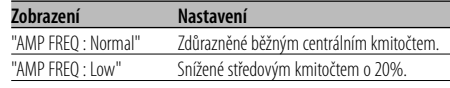

#### S připojeným zařízením LX AMP **Ovládání AMP**

Můžete ovládat LX AMP připojený k zařízení.

- **1 Zvolte režim ovládání AMP Otočte ovladačem.** Zobrazí se "AMP Control".
- **2 Aktivujte režim ovládání AMP Stiskněte ovladač alespoň na 1 sekundu.**
- **3 Zvolte nastavovanou položku ovládání AMP Otočte ovladač směrem nahoru nebo dolů.** {⊞}
	- Podrobnosti o položce ovládání AMP naleznete v návodu k obsluze přiloženém k LX AMP.
- **4 Nastavte režim ovládání AMP Otočte ovladač směrem vpravo nebo vlevo.**
- **5 Ukončete režim ovládání AMP Stiskněte tlačítko [FNC].**

⁄⊞)

• Operaci LX AMP nemůžete použít v pohotovostním režimu.

# **Nastavení vysílání zpráv s časovačem**

Automaticky se zapne vysílání zpráv, i když vůbec neposloucháte rádio. Též může být nastaven časový úsek, který nesmí být zapnutím vysílání přerušen.

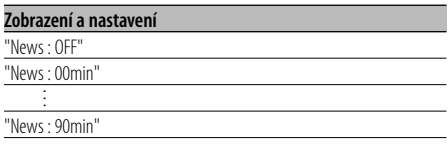

Je-li nastaveno "News : 00min" — "News : 90min", je nastavena funkce zapnutí vysílání zpráv. Jakmile začne vysílání zpráv, zobrazí se "NEWS" a zařízení toto vysílání zapne.

# (≕َ

- Pokud zvolíte nastavení "News : 20min", následující zpravodajství, po zpravodajstvím prvním, nebudou po dobu 20ti minut vysílány.
- Hlasitost zpravodajského souhrnu je stejná jako pro poslech <Dopravní informace> (viz str. 17).
- Tato funkce je dostupná pouze tehdy, vysílá-li požadovaná stanice PTY kód pro vysílání zpráv nebo patří-li k síti <Enhanced Other Network>, která tento kód vysílá.
- Je-li funkce Vysílání zpráv aktivována, bude vysílání přepnuto do FM pásma.

#### V režimu tuneru

# **Lokální vyhledávání**

V automatickém vyhledávání budou naladěny pouze stanice s dobrým signálem.

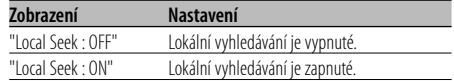

#### V režimu tuneru

#### **Režim ladění**

Nastavení režimu ladění.

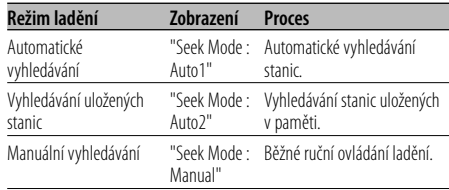

# **AF (Alternative Frequency alternativní kmitočet)**

Není-li příjem kvalitní, přepne se automaticky na další frekvenci stejného programu stejné RDS sítě s lepším signálem.

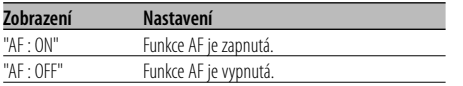

Je-li funkce AF zapnutá, svítí indikátor "RDS".

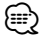

• Nejsou-li k dispozici jiné stanice se stejným programem, které by měli v RDS síti silnější signál, přijímané vysílání může být přerušované. V takovém případě vypněte funkci AF.

# **Omezení RDS na region (funkce omezení na region)**

Je možné zvolit, zda omezit RDS kanály, přijímané funkcí AF v určité síti, na konkrétní region.

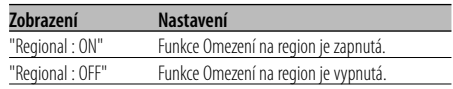

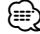

• Aniž byste omezovali AF funkci podle specifikovaného regionu a sítě, nastaví vyhledávání stanice s dobrým příjmem ve stejné RDS síti.

# **Automatické vyhledávání TP**

Je-li zapnutá funkce TI a přesto je nekvalitní příjem při poslechu dopravních informací, bude automaticky vyhledána jiná stanice s lepším příjmem.

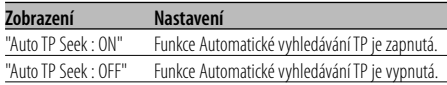

# V režimu FM

# **Monofonní příjem**

Přepnutím poslechu ze stereo na mono může být omezen šum.

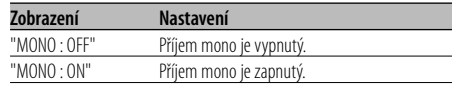

# **Nastavení přídavného vstupu displeje a pojmenování disku**

Zvolení zobrazení při přepnutí na režim interního přídavného vstupu (AUX). Informace o nastavení názvu disku naleznete v <Vkládání názvů disků (DNPS)> (viz str. 24).

#### **1 Zvolte režim Přídavného vstupu Stiskněte tlačítko [SRC].**

Zvolte zobrazení "AUX"/"AUX EXT". Viz část <Výběr zdroje> (viz str. 7).

#### **2 Aktivujte režim Menu Pomocí ovladače vyberte "MENU".**

Více informací o postupu najdete v části <Režim řízení funkcí> (viz str. 10). Zobrazí se "MENU".

**3 Zvolte režim Nastavení přídavného vstupu displeje**

**Otočte ovladačem.** Zvolte zobrazení "Name Set".

**4 Aktivujte režim nastavení přídavného vstupu displeje**

**Stiskněte ovladač alespoň na 1 sekundu.** Je zobrazen název momentálně zvoleného přídavného vstupu displeje.

#### **5 Zvolte přídavný vstup displeje Otočte ovladačem nebo jej stiskněte směrem nahoru nebo dolů.**

Každým stisknutím knoflíku se zobrazení přepíná následujícím způsobem.

- "AUX"/"AUX EXT"
- "DVD"
- "PORTABLE"
- "GAME"
- "VIDEO"
- $\cdot$  "TV"

#### **6 Ukončete režim nastavení přídavného vstupu displeje Stiskněte tlačítko [FNC].**

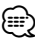

- Po 10 sekundách prodlevy se zaznamená jméno pro daný čas a režim nastavení přídavného vstupu se zavře.
- Displej doplňkového vstupu lze nastavit, používá-li se doplňkový vstup vnitřní nebo z doplňkového zařízení KCA-S220A.

#### Funkce modelů KDC-W7537UY/KDC-W7037Y V pohotovostním režimu

# **Výběr ruských znaků**

Nastavení zobrazování azbuky a nerozlišitelných anglických znaků.

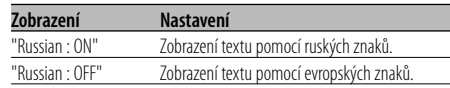

# ⁄⊞)

- Při použití ruských znaků se texty zobrazí takto.
	- Název složky/ Název souboru/ Název písně/ Jméno interpreta/ Název alba
	- KCA-BT100 (volitelné příslušenství)
- Ruské znaky nebudou rozlišovat velká a malá písmena.

# **Rolování textu**

#### Nastavení rolování zobrazovaného textu.

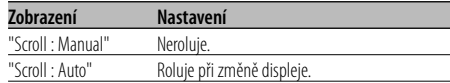

# ⁄

- Rolovaný text je uveden níže.
	- CD text
	- Název složky/ Název souboru/ Název písně/ Jméno interpreta/ Název alba
	- MD titul
	- Radiotext

#### V pohotovostním režimu

#### **Nastavení vestavného přídavného vstupu**

Nastavte funkci vestavného přídavného vstupu.

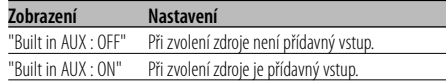

## V pohotovostním režimu

# **Časovač vypnutí**

Nastavení automatického vypnutí napájení, pokračuje-li režim Standby. Používání tohoto nastavení může šetřit vaši autobaterii.

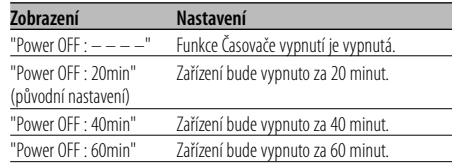

#### V pohotovostním režimu

# **Nastavení čtení CD**

Pokud vznikne s přehráváním CD speciálního formátu problém, toto nastavení přehraje CD násilím.

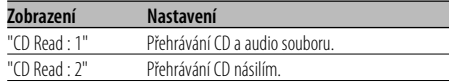

# ⁄

• Některá hudební CD nemusí být přehrávána ani v režimu "CD Read : 2".

# Jiný než pohotovostní režim

# **Paměť audio předvoleb**

Registrace nastavení hodnoty pomocí ovládání zvuku. Paměť nelze vymazat pomocí tlačítka Reset.

#### **1 Nastavte ovládání zvuku**

Nastavení ovládání zvuku naleznete v následujících postupech.

- <Ovládání audio> (viz str. 8)
- <Nastavení zvuku> (viz str. 8)

#### **2 Aktivujte režim Menu Pomocí ovladače vyberte "MENU".**

Více informací o postupu najdete v části <Režim řízení funkcí> (viz str. 10). Zobrazí se "MENU".

- **3 Zvolte režim audio předvoleb Otočte ovladačem.** Zvolte zobrazení "Audio Preset".
- **4 Aktivujte režim audio předvoleb Stiskněte ovladač alespoň na 1 sekundu.**
- **5 Zvolte paměť audio předvoleb Otočte ovladačem.** Zvolte zobrazení "Memory".
- **6 Zvolte, zda-li se má uložit předvolba audia do paměti**

**Stiskněte ovladač.** Zobrazí se "Memory?".

- **7 Vložte audio předvolbu do paměti Pomocí ovladače vyberte "Yes".** Zobrazí se "Memory Completed".
- **8 Ukončete režim audio předvoleb Stiskněte tlačítko [FNC].**

# ⁄⊞)

- Zaregistrujte 1 pár paměti audio předvoleb. Nelze registrovat pomocí zdroje.
- Pokud stisknete tlačítko Reset, všechny zdroje obnoví hodnotu nastavení, která byla zaregistrována.
- Nelze registrovat následující položky. Hlasitost, vyvážení, předozadní vyvážení, hlučnost, odchylka hlasitosti, systém duální zóny, hlasitost zadních reproduktorů

# Jiný než pohotovostní režim

# **Vyvolání audio předvoleb**

Vyvolání nastavení zvuku uloženého pomocí funkce <Paměť audio předvoleb> (viz str. 34).

#### **1 Zvolte zdroj**

**Stiskněte tlačítko [SRC].** Viz část <Výběr zdroje> (viz str. 7).

- **2 Aktivujte režim Menu Pomocí ovladače vyberte "MENU".** Více informací o postupu najdete v části <Režim řízení funkcí> (viz str. 10). Zobrazí se "MENU".
- **3 Zvolte režim audio předvoleb Otočte ovladačem.** Zvolte zobrazení "Audio Preset".
- **4 Aktivujte režim audio předvoleb Stiskněte ovladač alespoň na 1 sekundu.**
- **5 Zvolte vyvolání audio předvoleb Otočte ovladačem.** Zvolte zobrazení "Recall".
- **6 Zvolte, zda-li se má vyvolat předvolba audia Stiskněte ovladač.** Zobrazí se "Recall?".
- **7 Vyvolejte audio předvolbu Pomocí ovladače vyberte "Yes".** Zobrazí se "Recall Completed".
- **8 Ukončete režim audio předvoleb Stiskněte tlačítko [FNC].**

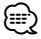

- Uživatelská paměť režimu "SYSTEM Q" v <Ovládání audio> (viz str. 8) se změní na vyvolanou hodnotu.
- Položka paměti zdrojového tónu nastavení <Ovládání audio> (viz str. 8) se změní na hodnotu vyvolanou zvoleným zdrojem.

Funkce modelů KDC-W7537U/KDC-W7537UY V pohotovostním režimu

# **Zobrazení verze firmwaru**

Zobrazení verze firmwaru jednotky.

**Otočte ovladačem.** Zvolte zobrazení "F/W Version : ".

#### V pohotovostním režimu **Nastavení demo režimu**

Nastavení demo režimu.

**1 Zvolte demo režim Otočte ovladačem.**

Zvolte zobrazení "DEMO Mode".

#### **2 Nastavení demo režimu**

**Stiskněte ovladač alespoň na 2 sekundy.**

Stiskne-li se ovladač na dobu delší než 2 sekundy, změní se demo režim podle následujícího obrázku.

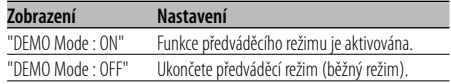

#### **Základní ovládání pomocí dálkového ovládání** Příslušenství KDC-W7537UY/KDC-W7037Y

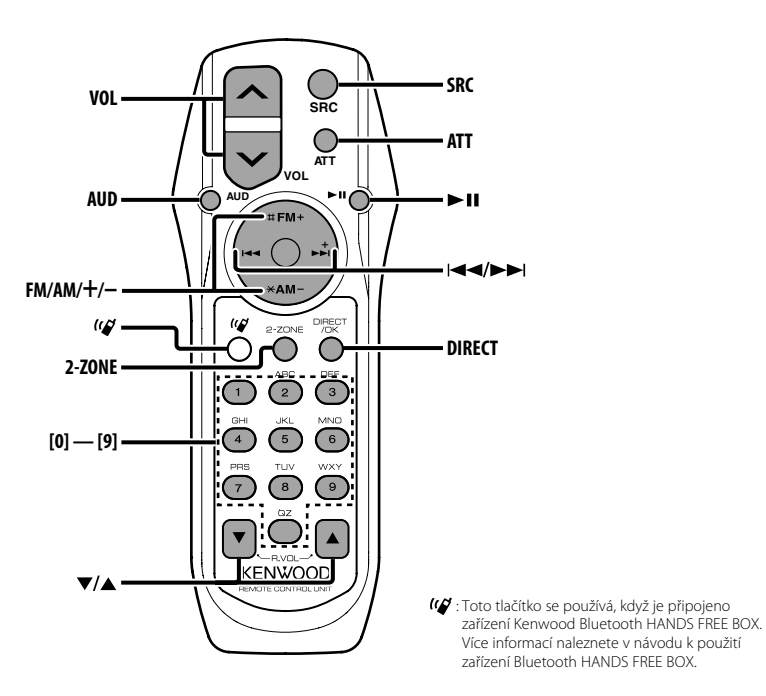

# **Vložení a výměna baterie**

Použijte dvě baterie typu "AA"/ "R6". Kryt otevřete stisknutím směrem dolů a vysunutím, jak je zobrazeno na obrázku. Vložte baterie symboly + a – dle ilustrace uvnitř ovladače.

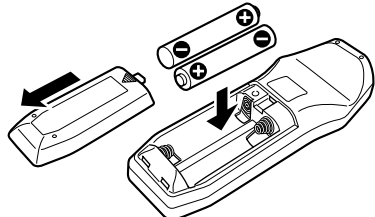

#### 2**VÝSTRAHA**

- Nepoužité baterie uschovejte mimo dosah dětí. V případě jejich spolknutí okamžitě kontaktujte lékaře.
- $\triangle$ • Nepokládejte dálkové ovládání na horká místa, například na přístrojovou desku.

# **Základní ovládání**

#### **Tlačítka [VOL]**

Nastavení hlasitosti.

#### **Tlačítko [SRC]**

Každým stisknutím tlačítka změníte zdroj. Více informací o pořadí přepínaných režimů najdete na <Výběr zdroje> (viz str. 7).

#### **Tlačítko [ATT]**

Rychlé ztlumení hlasitosti. Při opakovaném stisknutí se hlasitost vrátí do původní úrovně.

# **Ovládání audio**

**Tlačítko [AUD]** Zvolte funkci zvuku, kterou chcete upravit.

#### **Tlačítka [VOL]**

Upravte vybranou funkci.

"

• Viz <Ovládání audio> (viz str. 8) - postup, jako je procedura ovládání zvuku a další.

# **Systém duální zóny**

#### **Tlačítko [2-ZONE]**

Každým stisknutím tlačítka se položka "2 ZONE" v <Nastavení zvuku> (viz str. 8) zapne a vypne.

#### **Tlačítka [**5**]/ [**∞**]**

Upravte hlasitost zadního kanálu. Aktivuje se, pokud je systém duální zóny zapnutý.

# **V režimu tuneru**

#### **Tlačítka [FM]/ [AM]**

Zvolte pásmo. Stisknutí tlačítka [FM] přepínáte mezi pásmem FM1, FM2 a FM3.

#### **Tlačítka [**4**]/ [**¢**]**

Vyberte laděním nahoru a dolů pásmo.

**Tlačítka [0] — [9]** Stisknutím tlačítek [1] — [6] vyvoláte přednastavené stanice.

#### **Tlačítko [DIRECT]**

Aktivuje a deaktivuje funkci <Ladění přímým zadáním> (viz str. 15).

#### **Tlačítko [**38**]**

Aktivuje a deaktivuje funkci <PTY (Program Type)> (viz str. 18).

# **V režimu zdroje disk/USB**

#### **Tlačítka [**4**]/ [**¢**]**

Předchozí a následující písně.

**Tlačítka [+]/ [–]** Předchozí a následující disk.

#### **Tlačítko [**38**]**

Každým stisknutím tohoto tlačítka se píseň střídavě začne přehrávat nebo pozastaví.

#### **Tlačítka [0] — [9]**

Je-li aktivní funkce <Přímé vyhledávání písní> (viz str. 22) a <Přímé vyhledání disku> (viz str. 22), vkládá čísla písní/disků.

# **Příslušenství**

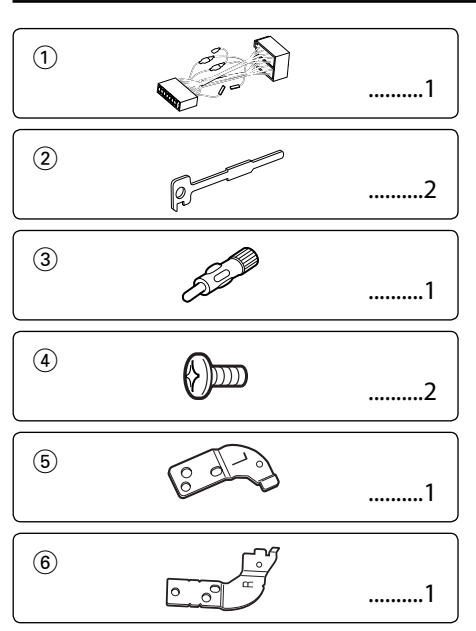

# **Postup při instalaci**

- 1. Aby nedošlo ke zkratu, vyjměte klíč ze zapalování a z baterie odpojte svorku $\Theta$ .
- 2. Ke každé z jednotek připojte správný vstupní a výstupní drát.
- 3. Kabely připojte ke kabelovému svazku.
- 4. Konektor B na kabelovém svazku připojte k reproduktorovému kabelu vašeho vozu.
- 5. Konektor A na kabelovém svazku připojte k externí napájecí zásuvce vašeho vozu.
- 6. Kabelový svazek připojte k přístroji.
- 7. Přístroj nainstalujte do auta.
- 8. Připojte zpět na baterii svorku  $\ominus$ .
- 9. Stiskněte tlačítko obnovení (reset).

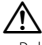

- Pokud zařízení není zapnuto (je zobrazeno "Protect"), kabel reproduktoru je zřejmě zkratován nebo se dotkl rámu automobilu, a proto byla aktivována ochranná funkce. Proto kabel reproduktoru zkontrolujte.
- Jestliže váš vůz nemá přípravu pro tuto speciální instalaci, obraťte se na prodejce Kenwood.
- Jestliže má anténa ISO konektor, použijte výhradně převodní anténní adapter (ISO-JASO).
- Ujistěte se, že jsou všechny spoje dobře zajištěné a zasunuté nadoraz.
- Jestliže zapalování vozidla nedisponuje polohou ACC nebo kabel zapalování je připojen na trvalý zdroj napájení, např. kabel od baterie, nelze napájení přístroje ovládat zapalováním (tj. přístroj se nebude zapínat a vypínat současně se zapalováním). Pokud chcete závislost na zapalování zachovat, připojte kabel k zapalování ke zdroji pro zařízení, které se zapíná a vypíná současně se zapalováním.
- Pokud vyhoří pojistka, ujistěte se nejdřív, že zkrat nezpůsobily kabely, teprve potom vyměňte pojistku za novou se stejnými technickými parametry.
- Nedovolte, aby se nezapojené kabely nebo konektory mohly dotýkat kovových částí vozidla nebo jiných vodičů. Aby nedošlo ke zkratu, neodstraňujte kryty z konců nepřipojených kabelů nebo konektorů.
- Kabely reproduktorů připojte k odpovídajícím konektorům. Přístroj se může poškodit nebo nemusí pracovat, jestliže vzájemně propojíte kabely  $\ominus$  a/nebo je uzemníte ke kovovým částem vozidla.
- Po instalaci přístroje zkontrolujte, zda brzdová světla, indikátory, stěrače atd. fungují správně.
- Má-li mechanika kryt, ujistěte se, že je zařízení instalováno tak, aby se čelní panel nedotýkal krytu při otevírání a zavírání.
- Zařízení namontujte tak, aby úhel montáže nebyl větší než 30°.

#### **Pokud chcete připojit zařízení iPod**

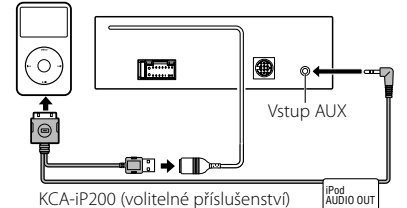

- Nesmí být připojeno žádné další volitelné příslušenství, protože USB konektor a vstup AUX jsou používány pro připojení zařízení iPod.
- V <Nastavení zvuku> (viz str. 8) nebude dostupný systém duální zóny.

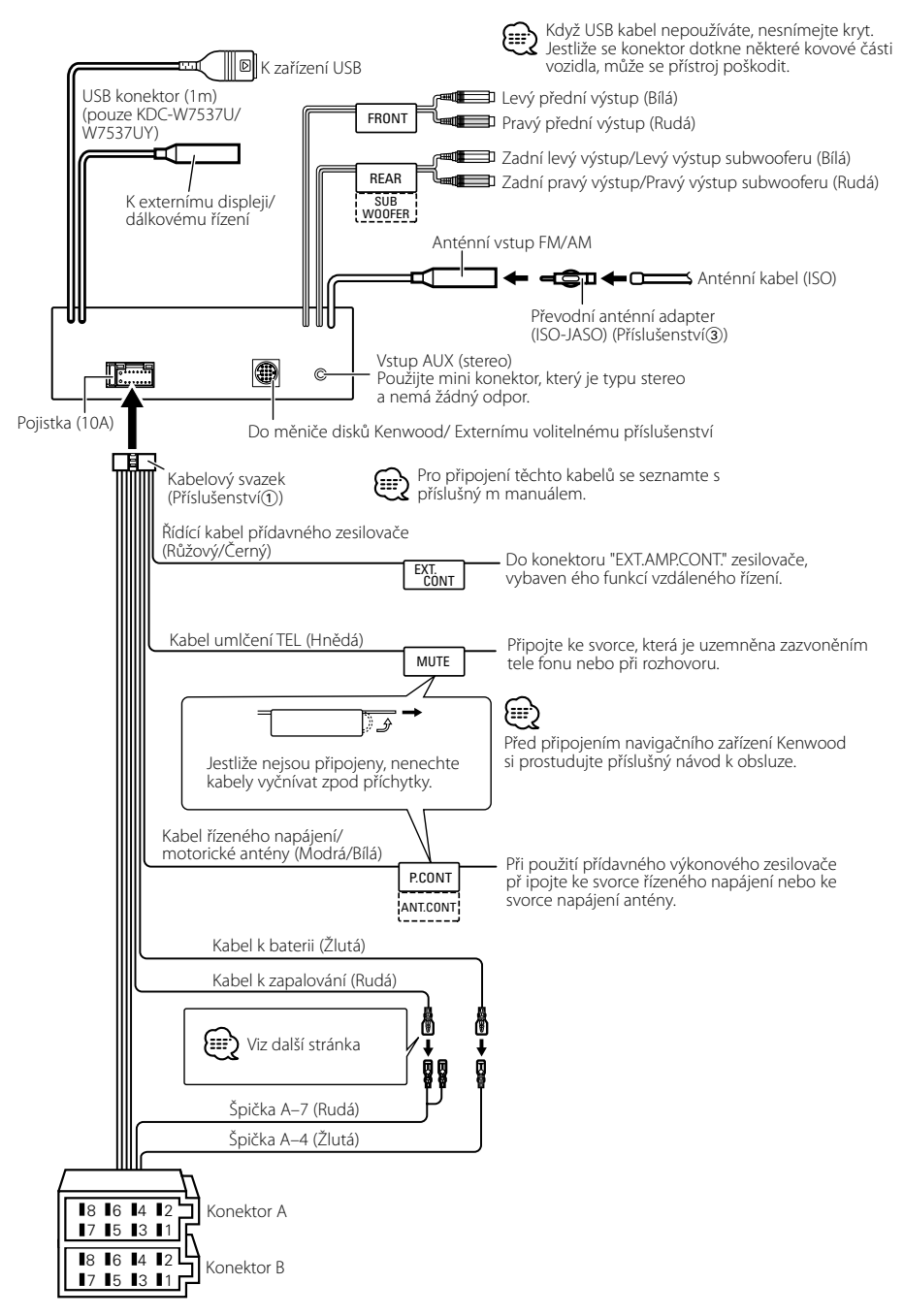

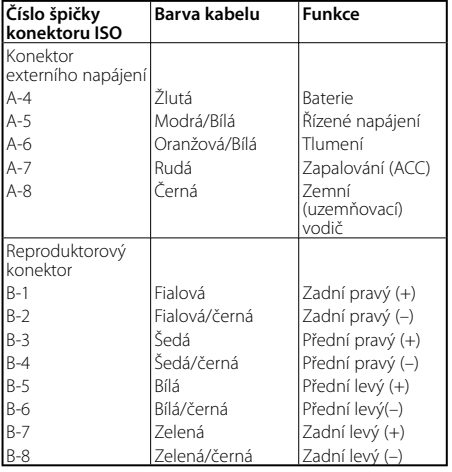

#### **Přehled funkcí konektoru**

#### 2**VÝSTRAHA Připojení konektoru ISO**

Uspořádání špiček konektoru ISO záleží na typu vozidla. Ujistěte se, že je propojení správné, aby nedošlo k poškození přístroje.

Základní propojení kabelového svazku je uvedeno v 11 dále. Pokud je konektor ISO propojen podle 2 nebo 3, propojte kabely podle vyobrazení.

Pokud chcete instalovat tento přístroj do vozů **Volkswagen** apod., musíte připojit kabely podle následujícího vyobrazení 2.

1 (Základní zapojení) Špička A-7 (rudá) na ISO konektoru vozidla je propojena se zapalováním a špička A-4 (žlutá) je připojena k trvalému napájení. Špička A-7 (Rudá) Kabel k zapalování (Rudá)

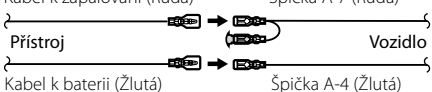

2 Špička A-7 (rudá) na ISO konektoru vozidla je připojena k trvalému napájení a špička A-4 (žlutá) je propojena se zapalováním.

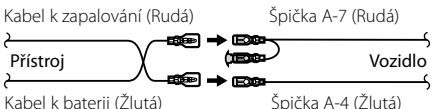

Kabel k baterii (Žlutá)

3 Špička A-4 (žlutá) na ISO konektoru vozidla není připojena vůbec a špička A-7 (rudá) je připojena k trvalému napájení (nebo jak špička A-7 (rudá), tak A-4 (žlutá) jsou připojeny k trvalému napájení).

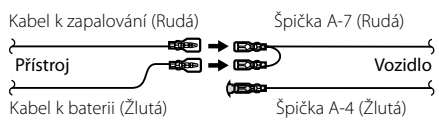

# {≡≡}

λ

• Jestliže jsou kabely propojeny podle 3, není napájení přístroje ovládáno zapalováním. Proto vždy napájení přístroje vypněte, když je vypnuté zapalování. Aby bylo možno ovládat přístroj zapalováním, připojte kabel k zapalování (ACC...rudá) k napájecímu zdroji přístroje, který se zapíná a vypíná zapalováním.

#### **Instalace** Požární přepážka nebo kovová opěra Šroubek (M4×8) (lze běžně zakoupit) Samořezný šroub (lze běžně zakoupit) Kovový spojovací pásek (lze běžně zakoupit) Jazýčky montážního tunelu vyhněte šroubovákem nebo obdobným nástrojem a upevněte je na místo. ⁄ • Ujistěte se, že je přístroj řádně upevněn. Pokud je upevnění Připevněte čelní panel k jednotce tak, aby neodpadnul. gumy> a rámeček sejměte. **2** Otevřete čelní panel stiskem tlačítka uvolnit (release). obrázku. Příslušenství(4) Příslušenství®

4 Utáhněte šroubek (ø2 × 5 mm) (Příslušenství<sup>(4)</sup>) a konzolu (Příslušenství®) v otvoru uvedeném na obrázku.

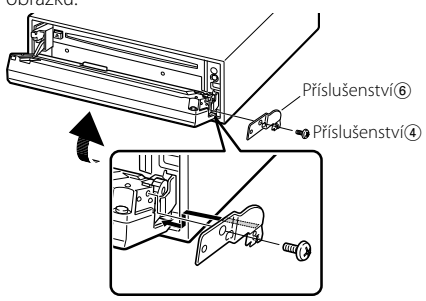

# $\bigtriangleup$

• Šrouby nikdy nevkládejte do jiných otvorů, než do těch určených. Pokud byste je zašroubovali do jiných otvorů, mohly by se dotknout mechanických částí uvnitř přístroje a způsobit jejich poškození.

nestabilní, mohou se projevit problémy v činnosti (např. výpadky zvuku).

# **Připevnění čelního panelu k jednotce**

- **1** Postupujte podle části <Sejmutí rámečku z tvrdé
- **3** Utáhněte šroubek (ø2  $\times$  5 mm) (Příslušenství $\overline{4}$ ) a konzolu (Příslušenství(5)) v otvoru uvedeném na

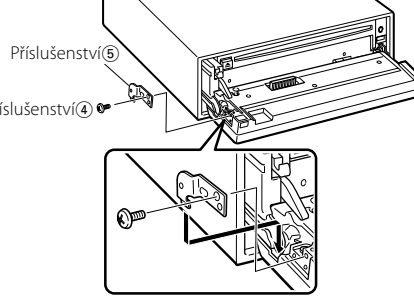

# **Sejmutí rámečku z tvrdé gumy**

**1** Uvolněte záchytné kolíčky na vyjímacím nástroji a vyjměte oba horní zámky.

Rámeček zdvihněte a táhněte směrem dopředu, jak je uvedeno na obrázku.

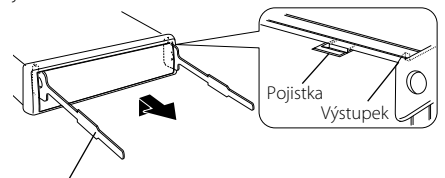

Příslušenství<sub>(2)</sub> Uvolňovací přípravek

- **2** Jakmile je uvolněna horní část, můžete vysunout i obě spodní části.
- {≡≡}

• Rámeček může být uvolněn stejným způsobem i zespodu.

# **Vyjmutí přístroje**

- **1** Postupujte podle části <Sejmutí rámečku z tvrdé gumy> a rámeček sejměte.
- **2** Ze zadního panelu vyjměte šroubek (M4 × 8).
- **3** Dva uvolňovací přípravky vsuňte podle obrázku hluboko do otvorů po obou stranách.
- **4** Uvolňovací přípravky stiskněte a zatlačte dolů, potom jednotku povytáhněte.

Šroubek (M4×8) (lze běžně zakoupit) Příslušenství2

# $\bigtriangleup$

- Dejte pozor, abyste se nezranili o výstupky uvolňovacího přípravku.
- **5** Nakonec rukama vytáhněte jednotku úplně a dávejte pozor, abyste ji neupustili.

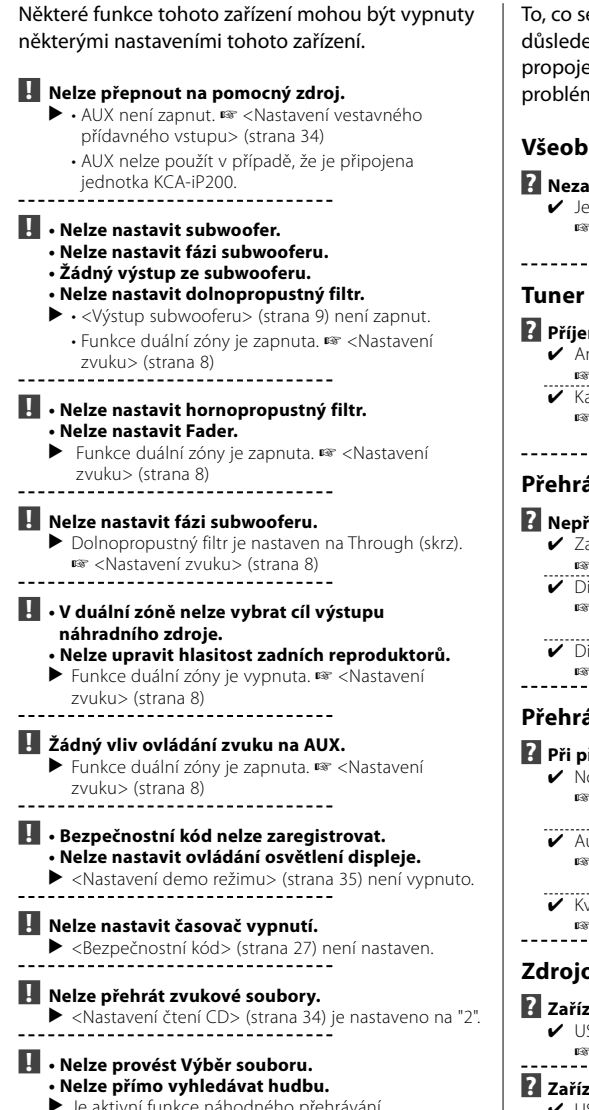

▶ Je aktivní funkce náhodného přehrává<br>-----------------------------

To, co se může zdát být poruchou, může být pouze k nesprávné obsluhy nebo nesprávného ení. Než se obrátíte na servis, ověřte možný n v následující tabulce.

#### **Všeobecně**

#### *i***zní tón dotykového sensoru.**

- použita zástrčka výstupu předzesilovače. Ze zástrčky předzesilovače není tón dotykového
- sensoru reprodukován.

#### **m rozhlasu je nekvalitní.**

- nténa na vozidle není vysunutá. Manténu zcela vysuňte.
- abel ovládání antény není zapojený. Kabely připojte správně, podle pokynů v části <Připojování kabelů ke svorkám> (viz str. 39).

#### **Přehrávač disků**

#### **? Nepřehrává se požadovaný disk, ale jiný.**

- adaný disk je znečištěný.
- Disk vyčistěte. ✔ Disk je vložen do jiné zásuvky, než zadané. ☞ Vyjměte zásobník s disky a zkontrolujte umístění disku.
- ✔ Disk je poškrábaný.
- Źkuste jiný disk.

#### **Přehrávání audio souborů**

#### **? Při přehrávání audio souboru přeskakuje zvuk.**

- osič je znečištěný nebo poškozený. ☞ Očistěte médium, viz také Čištění CD v části
- \_\_\_\_\_\_\_<Manipulace s CD disky> (viz str. 6).<br>✔ Audio soubor je poškozený nebo není podporován. ☞ Poškozené a nepodporované soubory jsou
- přeskakovány. ✔ Kvalita nahrávky je špatná.
- 
- ☞ Nahrajte nosič znovu nebo použijte jiný.

#### **Zdrojové zařízení USB**

#### **? Zařízení USB nebylo detekováno.**

- SB konektor je rozpojený.
	- Zapojte řádně konekltorn zařízení USB.
- **? Zařízení USB nepřehrává uložené audio soubory.**
	- ✔ USB konektor je rozpojený.
	- Zapojte řádně konekltorn zařízení USB.

# **Odstraňování problémů**

#### **Níže uvedené zprávy ukazují stav systému.**

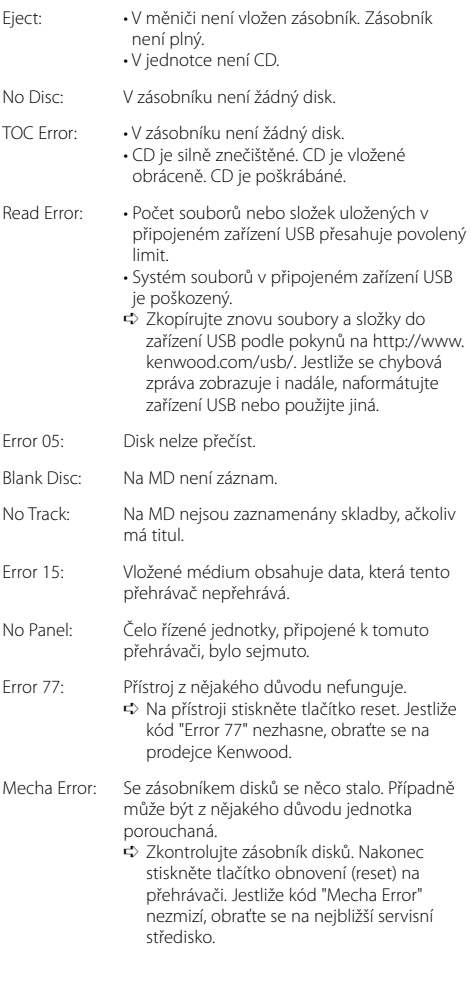

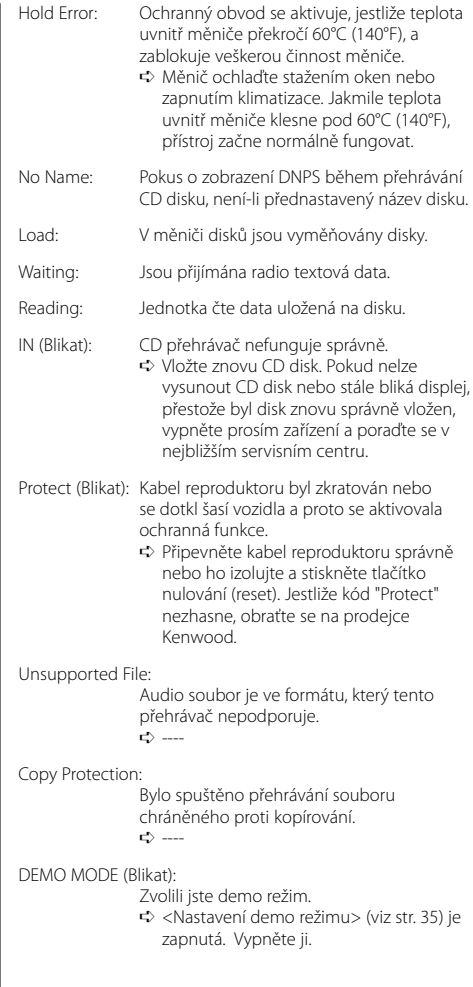

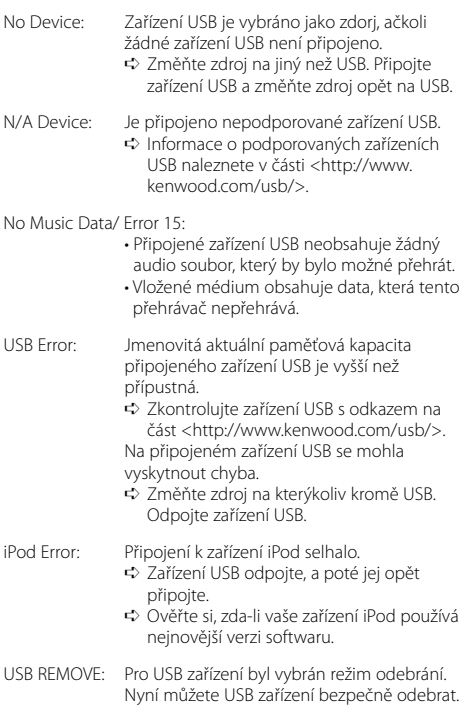

Změny specifi kací bez upozornění vyhrazeny.

#### **Tuner FM**

Kmitočtový rozsah (krok 50 kHz) : 87,5 MHz – 108,0 MHz Citlivost (S/N = 26dB) : 0,7 μV /75 Ω Citlivost pro nerušený příjem (S/N = 46dB) : 1,6 μV /75 Ω Kmitočtová charakteristika (±3,0 dB) : 30 Hz – 15 kHz Odstup signál/šum (MONO) : 65 dB Selektivita (DIN)(±400 kHz) : ≥ 80 dB Oddělení kanálů (1 kHz) : 35 dB

#### **Tuner MW**

Kmitočtový rozsah (krok 9 kHz) : 531 kHz – 1611 kHz Citlivost (S/N = 20dB) : 25 μV

#### **Tuner LW**

Kmitočtový rozsah : 153 kHz – 281 kHz Citlivost (S/N = 20dB) : 45 μV

# **CD přehrávač**

Laserová dioda : GaAlAs Digitální fi ltr (D/A) : 8 násobné převzorkování D/A převodník : 1 Bit Otáčky disku : 1000 – 400 1/min (CLV dvakrát) Kolísání : Hodnoty neměřitelně nízké Kmitočtová charakteristika (±1 dB) : 10 Hz – 20 kHz Celkové harmonické zkreslení (1 kHz) : 0,008 % (KDC-W7537U/W7537UY) : 0,010 % (KDC-W7037/W7037Y) Odstup signál/šum (1 kHz) : 110 dB (KDC-W7537U/W7537UY) : 105 dB (KDC-W7037/W7037Y) Dynamický rozsah  $\frac{1}{2}$  93 dB MP3 dekodér : Vyhovuje MPEG-1/2 Audio Layer-3 WMA dekodér : Vyhovuje Windows Media Audio

AAC dekódování : AAC-LC ".m4a" soubory Signál WAV : Lineární-PCM (KDC-W7537U/W7537UY)

#### **Rozhraní USB (KDC-W7537U/W7537UY)**

Standard USB : USB1.1/ 2.0 Systém souborů : FAT16/ 32 Maximální odebíraný proud : 500 mA MP3 dekodér : Vyhovuje MPEG-1/2 Audio Layer-3 WMA dekodér : Vyhovuje Windows Media Audio AAC dekódování : AAC-LC ".m4a" soubory Signál WAV : Lineární-PCM

#### **Zesilovač**

```
Maximální výstupní výkon
 : 50 W x 4 
Výstupní výkon (DIN 45324, +B=14,4V) 
  : 30 W x 4 
Impedance reproduktoru
 \cdot 4 – 8 \circTónové korekce
 Hloubky : 100 Hz ±8 dB
 Středy : 1 kHz ±8 dB
 Výšky : 10 kHz ±8 dB
Výstup pro předzesilovač – úroveň/zátěž
(v průběhu přehrávání disku)
  : 2500 mV/10 kΩ
Výstup pro předzesilovač – výstupní impedance
 \frac{1}{1}: < 600 \Omega
```
#### **Pomocný vstup**

Kmitočtová charakteristika (±1 dB) : 20 Hz – 20 kHz Maximální vstupní napětí : 1200 mV Vstupní impedance : 100 kΩ

#### **Všeobecně**

Napájecí napětí (dovoleno 11 – 16V) : 14,4 V Odběr proudu : 10 A Instalační rozměry (Š x V x H) : 182 x 53 x 155 mm Hmotnost : 1,40 kg

# **KENWOOD**